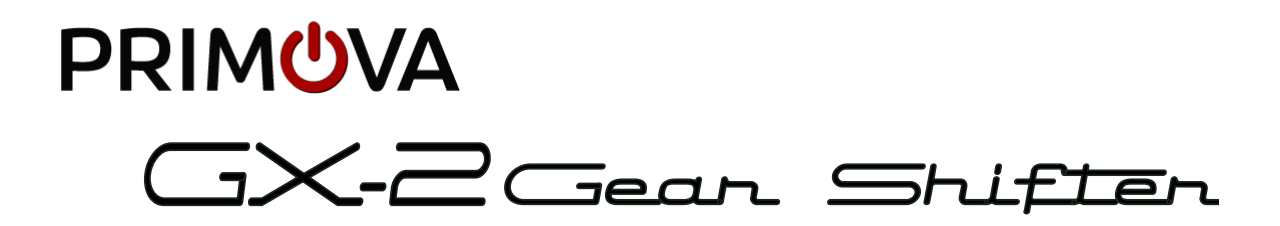

# Reference Manual V<sub>2.0</sub>

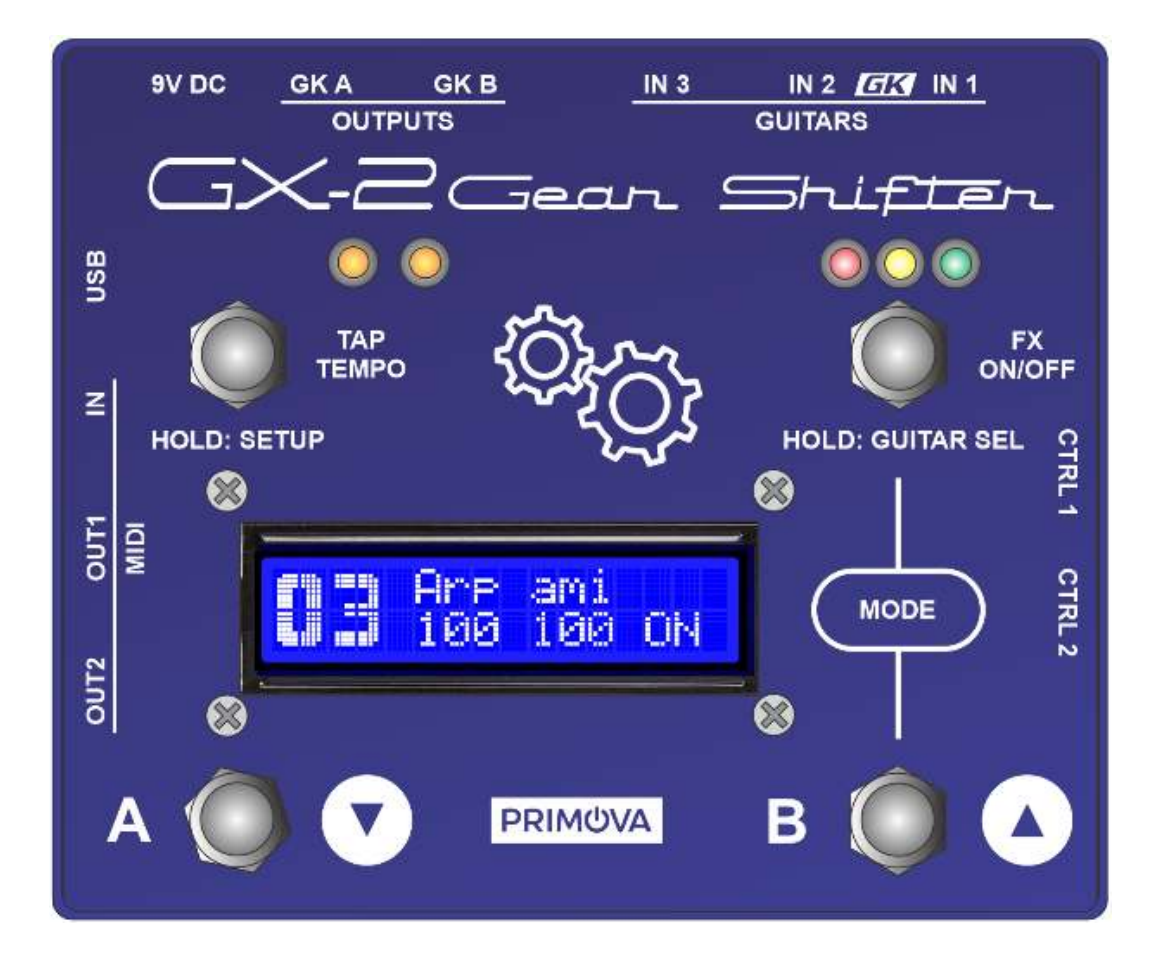

Version 2.3 2022-08-28

# Table of Contents

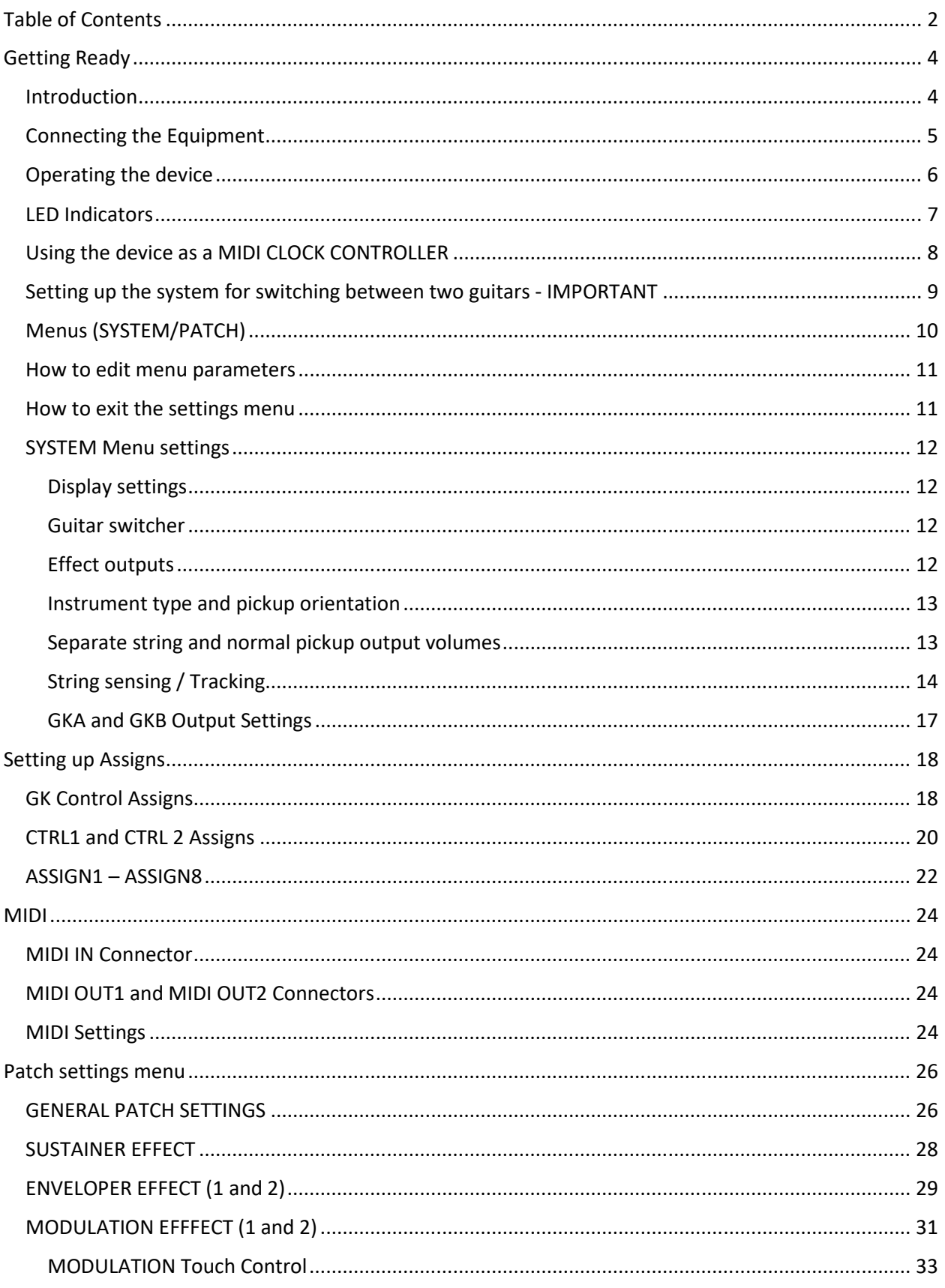

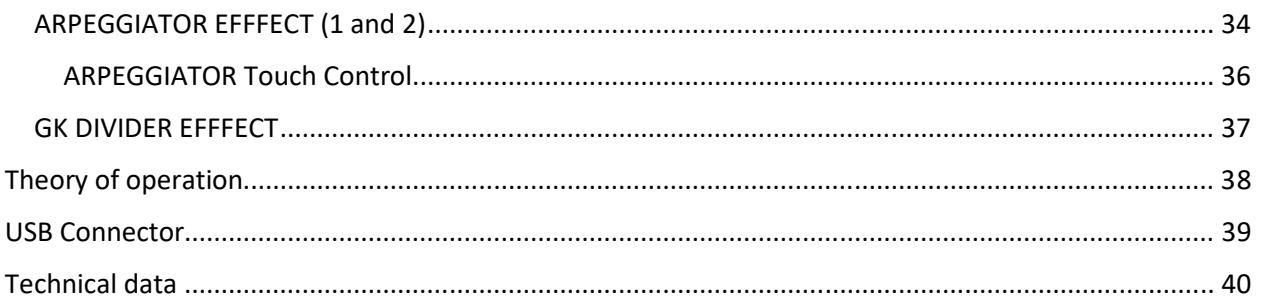

# Getting Ready

Introduction

The Primova GX-2 combines many functions in one compact unit.

#### **Guitar switcher**

Allows you to connect two 13-pin guitars and one regular guitar and switch smoothly between them. The GK output volumes of each string may be calibrated so the two GK/Piezo guitars have similar output volume. Optionally you may even make BOSS/Roland Guitar Synths alternate between different GK Settings (this require a MIDI cable to the Synth). The unit has 10 individual "GK Settings" that can be freely mapped to the inputs IN1, IN2 and IN3. Each "GK Setting" contains settings for internal volumes/sensitivities as well as which GK-SETs are to be used by the synth units.

#### **Hex pre-amp**

As the volumes may independently configured you may use the GX-2 to amplify weak polyphonic pickups or make them less "hot" on a per string basis.

#### **Synth switcher**

Allows you to turn two individual Synth Units ON/OFF. Note that this unit is an "all signal switcher", meaning you don't have to assign GKVOL to volume to be able to turn the synth sounds off.

#### **MIDI CC and Time Controller**

## The GX-2 can act like a MIDI Controller as GKVOL, S1, S2, CTRL1 and CTRL2 may be assigned to transmit **MIDI CC Messages to the two MIDI outputs.**

It can also be used as a MIDI Time Controller to synchronize the BPM of the connected devices from one source. It may also be used as a MIDI Slave if connected to a drum machine (i.e. Beat Buddy or similar). In this case the drum BPM will be forwarded to the two synth devices.

#### **Polyphonic Modulation Effector**

This unit has a volume modulation engine supporting 99 user configurable patches (effect memory slots). Some of them are populated with factory samples. Patches may be moved around or duplicated using menus. By modulating the per-string volume, effects like Polyphonic Semi-Arps, Tremolos, Envelopers and volume Sustainers are created. As this modulation is done on the raw polyphonic guitar pickup signals you may combine it with any other effects in your synth units to create completely new sounds or texture.

The unit may optionally also modulate the regular monophonic guitar pickup but in this case the Guitar Effects in your Synth or your analog pedals is preferred.

**NOTE:** The unit is delivered without power adapter. The adapter we recommend is NUX ACD-006A or a BOSS PSA adapter. The adapter must be 9VDC supplying at least >= 500mA (0.5A). The plug and polarity is the same as used BOSS on pedals. If you experience any added background noise, get a better power supply.

# Connecting the Equipment

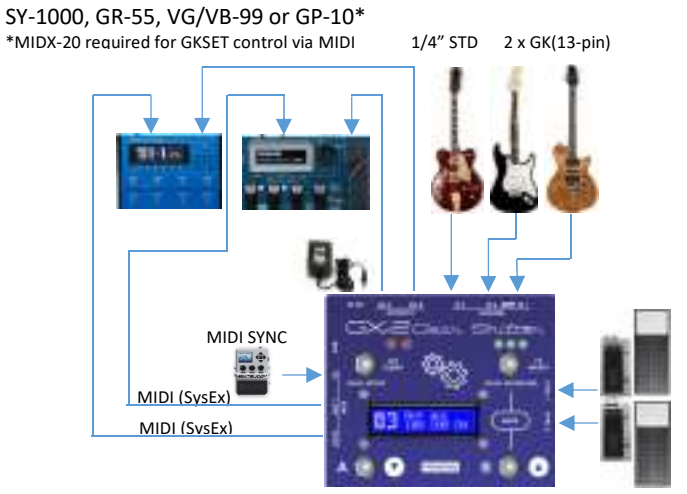

Never connect or disconnect GK connectors while power is ON

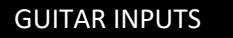

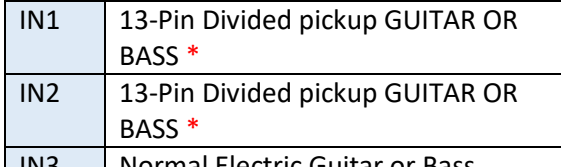

IN3 | Normal Electric Guitar or Bass \* NEVER CONNECT TO 13-PIN SYNTH INPUT - MAY CAUSE PERMANENT DAMAGE!

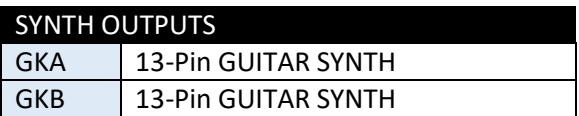

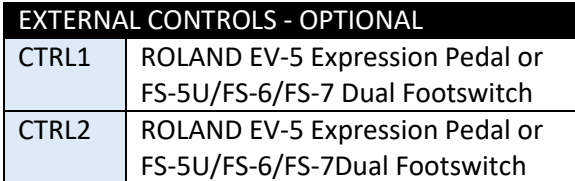

## MODE/POLARITY Switch

 $FS-6$ 

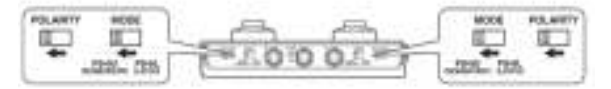

#### $FS-7$

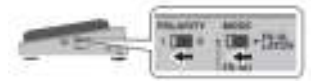

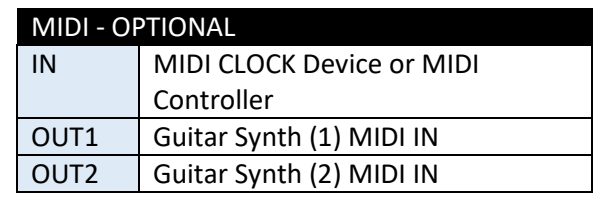

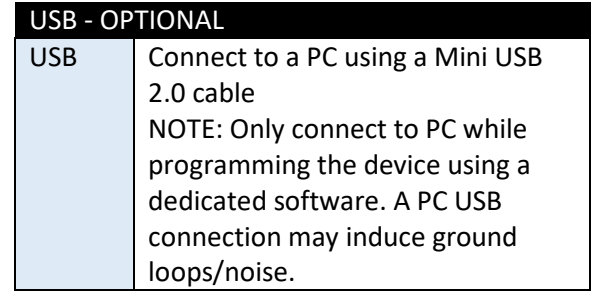

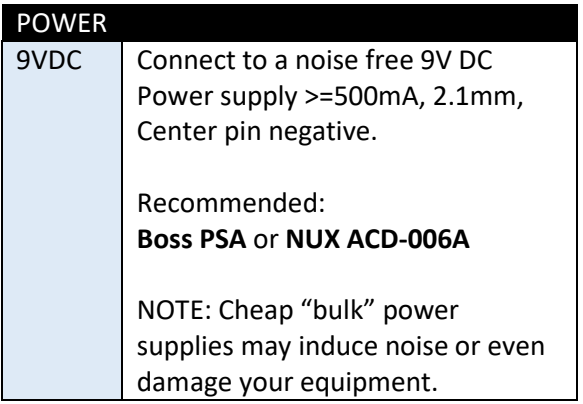

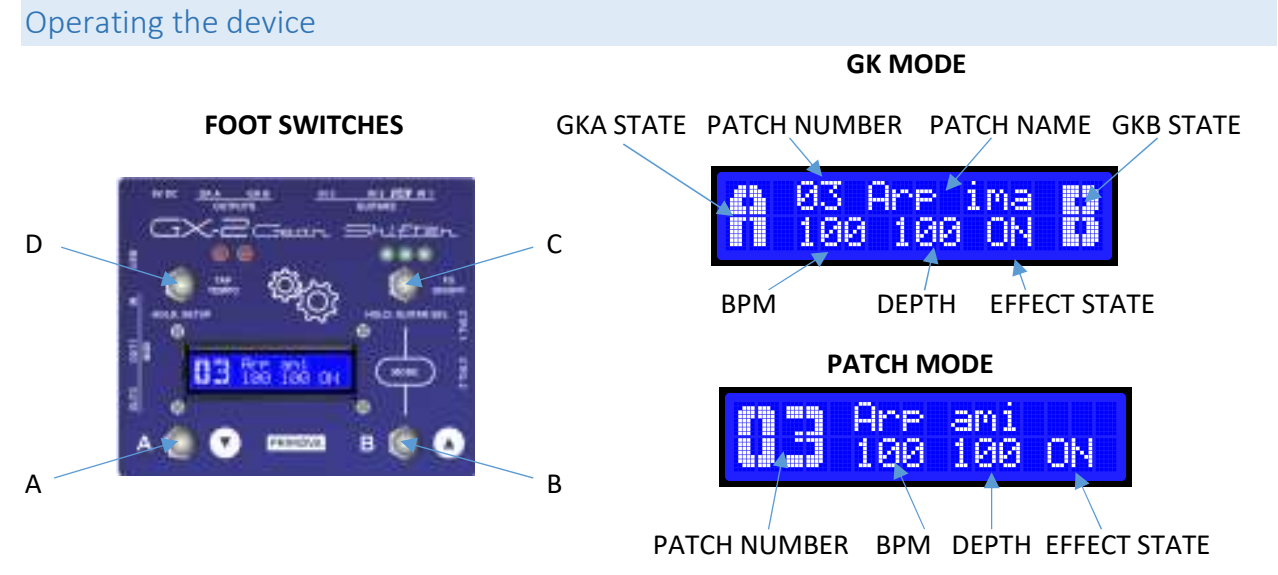

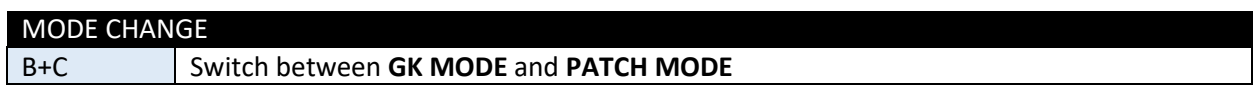

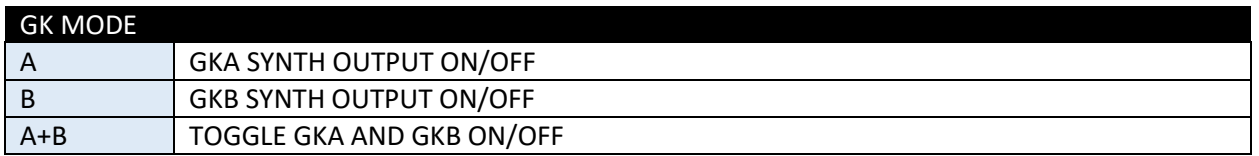

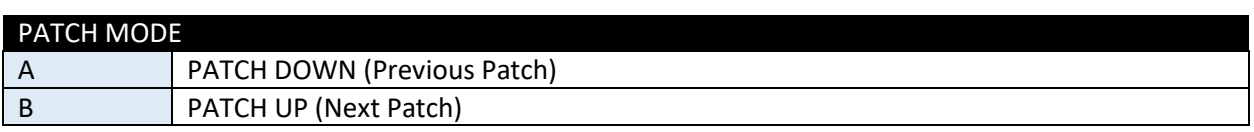

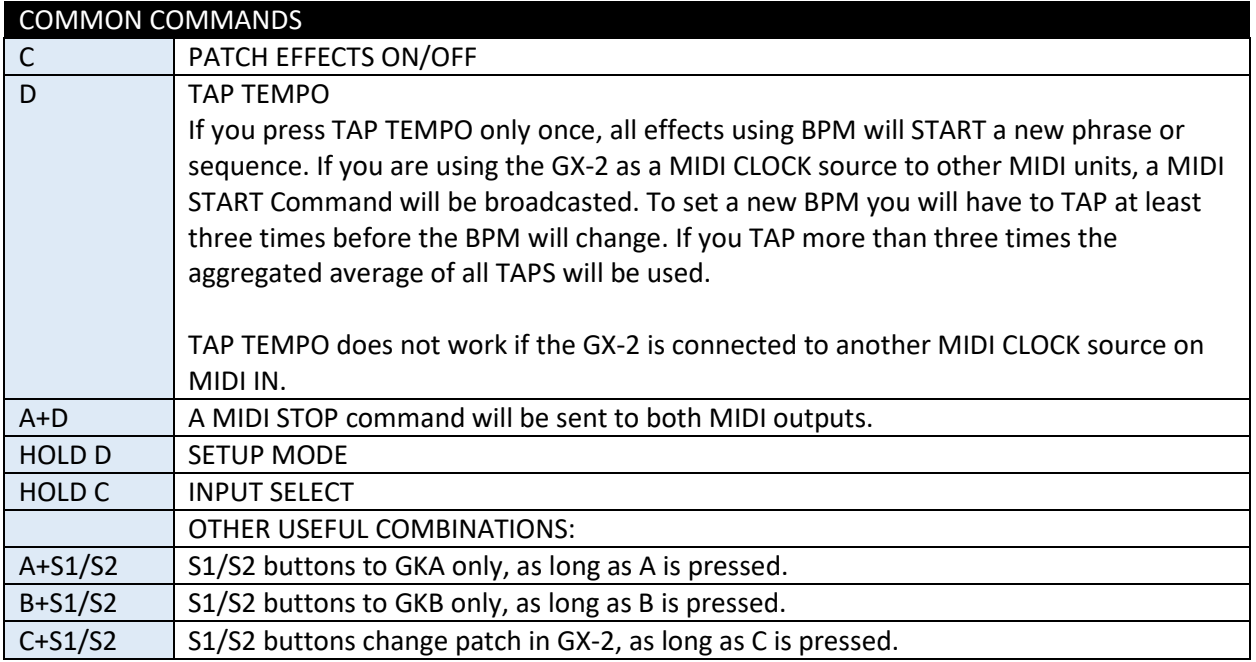

# LED Indicators

The LED indicators show selected guitar, enabled synth outputs and actual BPM rate.

#### **The three LED's to the right indicate selected Guitar input.**

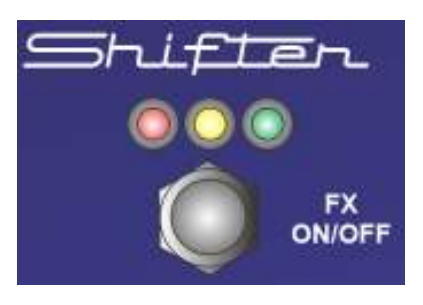

When IN1 is selected the GREEN LED will be turned ON When IN2 is selected the YELLOW LED will be turned ON When IN3 is selected the RED LED will be turned ON

The leftmost UNUSED LED will always blink at the actual BPM rate.

The rightmost UNUSED LED may blink at the actual BPM subdivision rate. The subdivision is derived from the patch settings if applicable.

#### **The two LED's to the left indicate the active GK outputs. These two LED's are multi-color.**

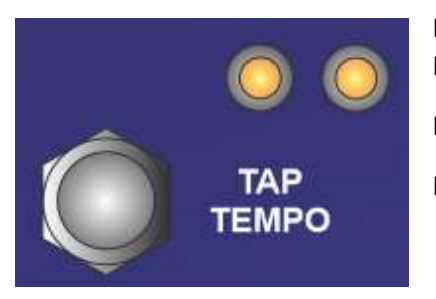

If GKA is enabled the left LED will turn ON If GKB is enabled the right LED will turn ON If they show a YELLOW light you are in the GK mode.

If they show a RED or GREEN light you are in the PATCH mode.

If the patch effects are ON these LED's will blink with the BPM rate and the right LED will blink at the actual BPM rate. The left LED may blink at the actual BPM subdivision rate. The subdivision is derived from the patch settings if applicable.

If the actual GK is enabled the LED will blink in a reversed fashion turning the LED briefly OFF.

If the actual GK is disabled the LED will blink in a normal fashion turning the LED briefly ON.

# Using the device as a MIDI CLOCK CONTROLLER

The device may be used as a MIDI CLOCK source. A MIDI START command will be broadcasted if the TAP TEMPO foot switch is pressed once or at the first tap in a sequence of several taps to set the BPM rate. To set a new BPM you will have to TAP at least three times before the BPM will change. If you TAP more than three times the aggregated average of all TAPS in the sequence will be used. If you don't tap for 2.5 seconds a new sequence will be ready to start.

If you press footswitch A and TAP TEMPO at the same time a MIDI STOP command will be sent.

#### **CONNECTIONS**

Connect a MIDI cable MIDI OUT to your other device and make sure the *MIDI: CLOCK OUT* setting is turned ON in the GX-2 System settings. The two MIDI OUT connectors broadcast identical information.

By connecting two MIDI cables you may control two external devices simultaneously. If you wish to control more than two devices you need a MIDI splitter unit.

#### **WHAT HAPPENS IF I CONNECT AN EXTERNAL CLOCK DEVICE TO MIDI IN?**

If you have connected an external CLOCK source such as the "Beat Buddy" or similar to the MIDI IN connector, the tapping won't work. The external clock source will control the GX-2 BPM as well as the other devices you have connected to the MIDI OUT connectors.

# Setting up the system for switching between two guitars - IMPORTANT

Each guitar is a unique individual with certain characteristics. This is why most guitar synths using a divided pickup need to be calibrated using the synth GK SETTINGS. In some cases with two similar guitars the main characteristics are the same but still the volume will differ if the distances between each string and the divided pickup are different.

#### *Simplified configuration*

In the simplified configuration you do NOT connect MIDI cables between GX-2 and the synths and both guitars will share the same synth GK SETTING.

Use the following steps to compensate for variation in string volumes between two guitars:

- 1. Keep all string volumes at 100 (DEFAULT) for the divided pickup connected to IN1.
- 2. Program the GK SETTINGS in your synth(s) so it works perfectly with this guitar.
- 3. Adjust the GX-2 string volumes for the divided pickup connected to IN2 so they correspond to the same levels as with the guitar connected to IN1. Here you need to watch the synth volume meters while the GX-2 string volumes are adjusted.
- 4. Now switch between the two guitars a number of times and verify the functionality of both guitars. If necessary do further adjustments. If you are not satisfied with the ending result, you may instead need to use the advanced configuration.

#### *Advanced configuration*

In the advanced configuration the synths will alternate between two different GK SETTINGS as you switch guitar. This is achieved by GX-2 sending out SYSEX commands to reprogram the synth(s).

Use the following steps to setup the advanced configuration:

- 1. Keep all string volumes at 100 (DEFAULT) for the divided pickup connected to IN1
- 2. Keep all string volumes at 100 (DEFAULT) for the divided pickup connected to IN2
- 3. Select the guitar connected to IN1
- 4. Setup the GK SETTINGS #1 in synth A to perfect operation with this guitar (IN1)
- 5. Setup the GK SETTINGS #1 in synth B to perfect operation with this guitar (IN1)
- 6. Now select the guitar connected to IN2
- 7. Setup the GK SETTINGS #2 in synth A to perfect operation with this guitar (IN2)
- 8. Setup the GK SETTINGS #2 in synth B to perfect operation with this guitar (IN2)
- 9. Connect a MIDI cable between GX-2 OUT1 to MIDI IN of synth A
- 10. Connect a MIDI cable between GX-2 OUT2 to MIDI IN of synth B
- 11. Now when switching between the two guitars the synths should alternate between GK SET #1 (for IN1) and GK SET #2 (for IN2). If this is not working, make sure the system setting "GKSel SysEx" is turned ON.

# Menus (SYSTEM/PATCH)

[Step 2.] D: Hold down (a couple of seconds) to **Start Menu mode** (System or Patch).

[Step 7] D: Hold down (a couple of seconds) to get to the **Exit menu**.

Modify: "Save Yes/No", or "Save As" and hold down D again to **Quit**  Menu mode.

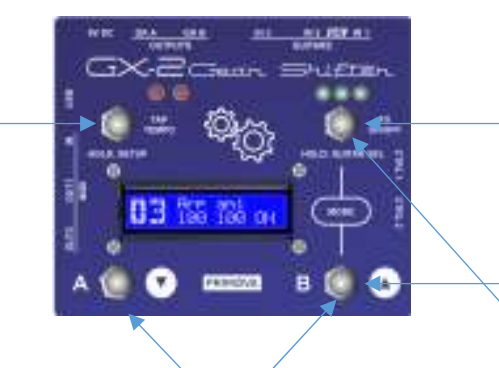

[Step 3] A/B: **Scroll up/down** to the parameter you want to edit.

[Step 5] A/B: **Change the parameter value** (up/down).

[Step 1] B+C: Press both to **Toggle between System** (GK Mode) **and Patch** mode.

[Step 4] C: Press to **Start edit the parameter**.

[Step 6] C: Hold, to **Exit parameter** editing.

To reach the SYSTEM menu you must be in GK MODE.

To reach the PATCH settings you must be in PATCH MODE.

To get into the settings menu (SYSTEM or PATCH) hold down foot switch **"D"** (in the upper left corner) for a couple of seconds.

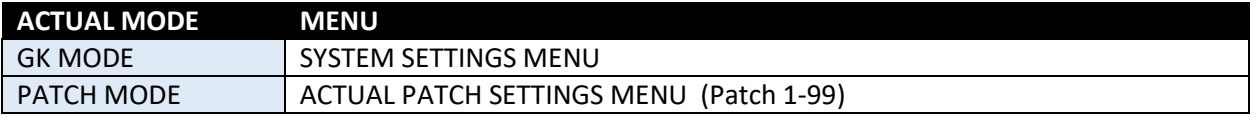

*Note: Even though most parameters, MENUS and NUMBERS are edited as described above, a few parameters like "Patch Name" and "Patch Target" require all four buttons operated to successfully edit the parameter.* 

*See the next chapter for more information.* 

#### How to edit menu parameters

Start parameter editing by pressing the **"C"** switch. In editing mode the parameter will appear surrounded by brackets "[…]". To exit parameter editing, HOLD down C for a couple of seconds (or simply press C unless the parameters is a string or a target).

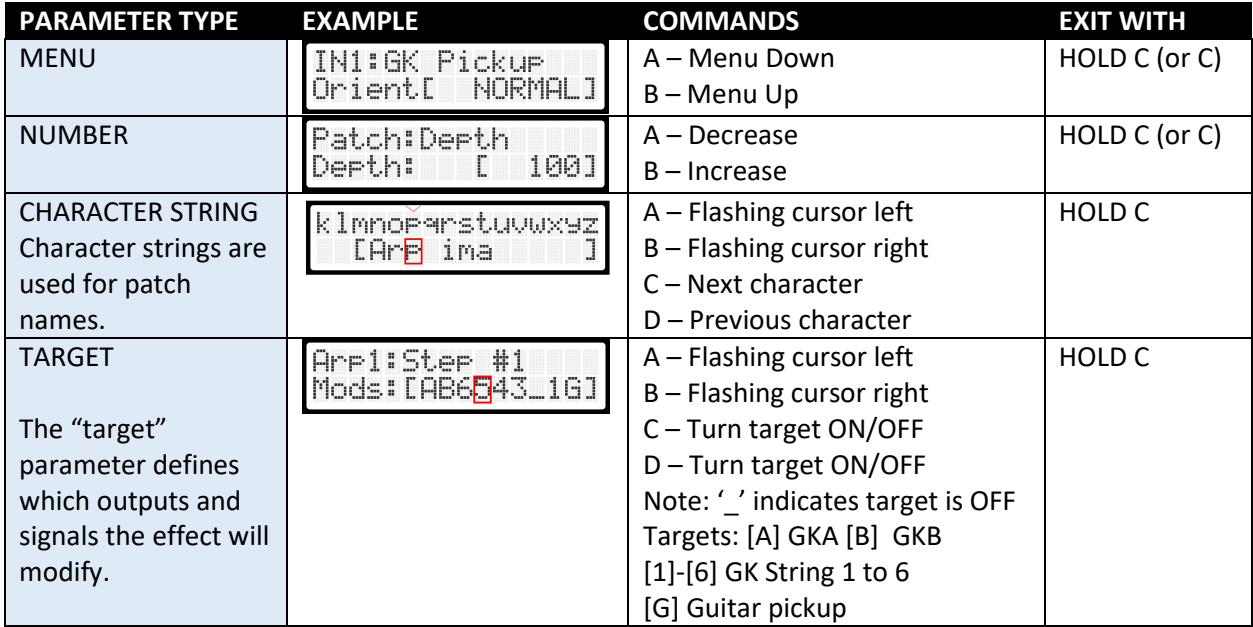

#### How to exit the settings menu

To exit the menu, hold down **"***D"* for a couple of seconds and this menu will appear:

#### **SYSTEM SETTINGS MENU:**

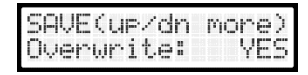

Set this parameter to NO if you wish to leave the SYSTEM settings without modification. Scroll using "A" / "B" to get to the next option.

**FACTORY RESET** NO. Overwrite:

Set this parameter to YES if you wish to revert the whole unit to factory default settings. All system and all patch settings will be reset to factory state.

#### **PATCH SETTINGS MENU:**

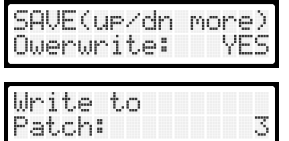

modification. Scroll using "A" / "B" to get to the next option. Use this option to write your patch data to another patch. 31

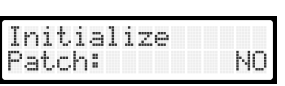

Use this option to reset the patch. All parameters will be set to default value and the patch name will be named "Init Patch".

Set this parameter to NO if you wish to leave the patch settings without

# SYSTEM Menu settings

Display settings

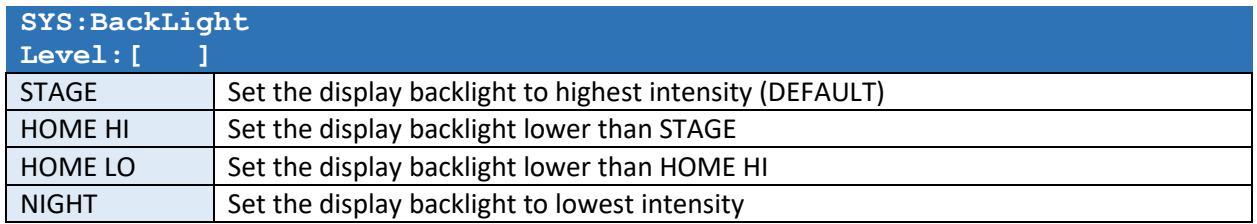

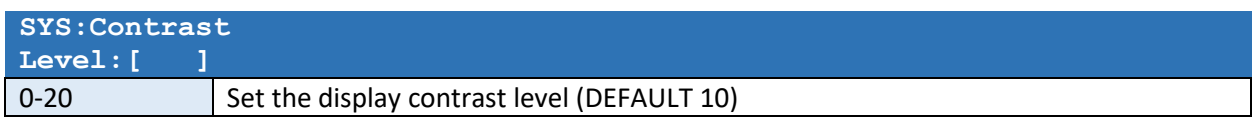

# Guitar switcher

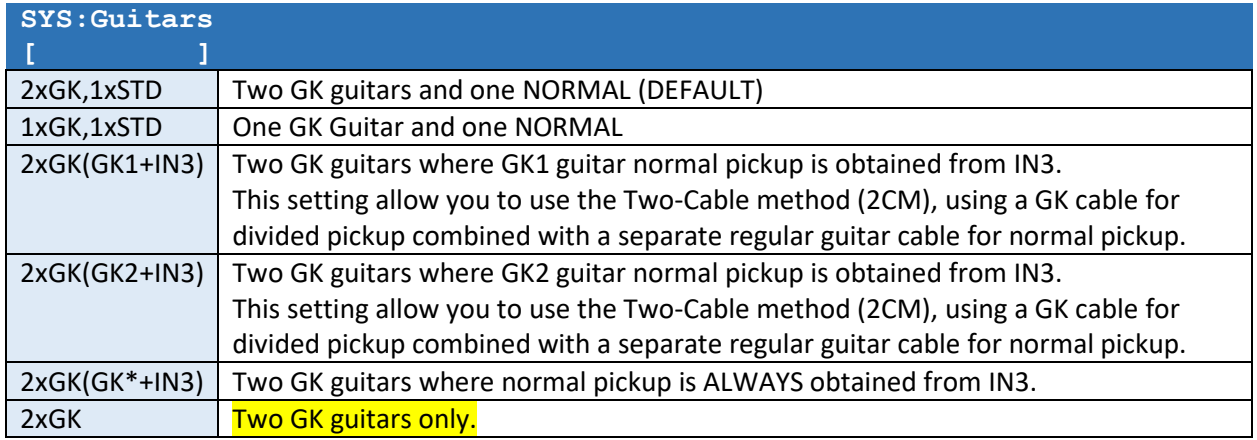

# Effect outputs

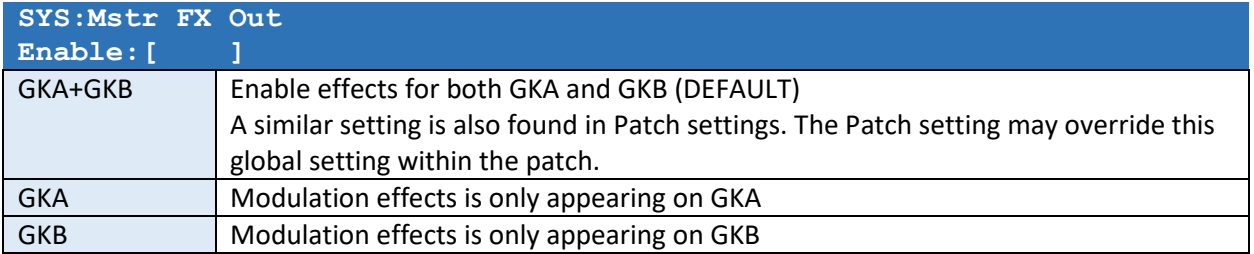

#### Instrument type and pickup orientation

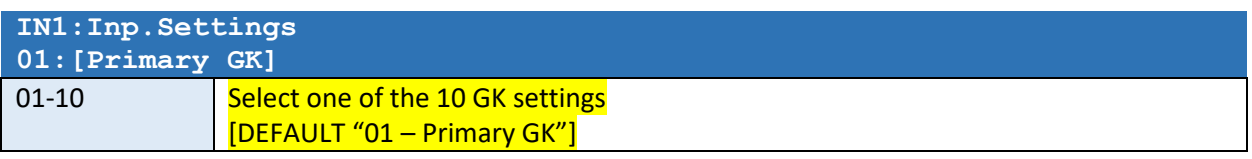

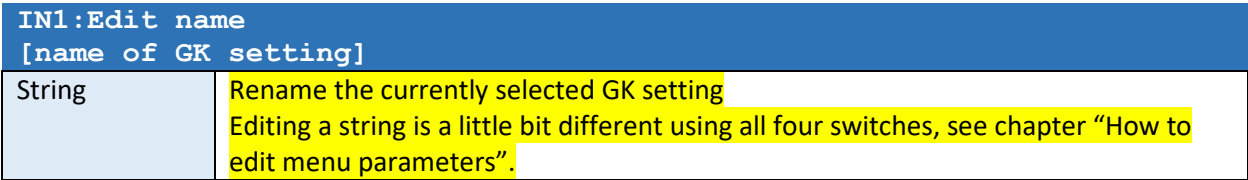

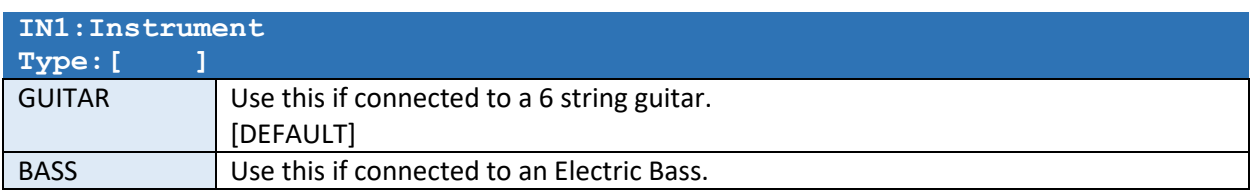

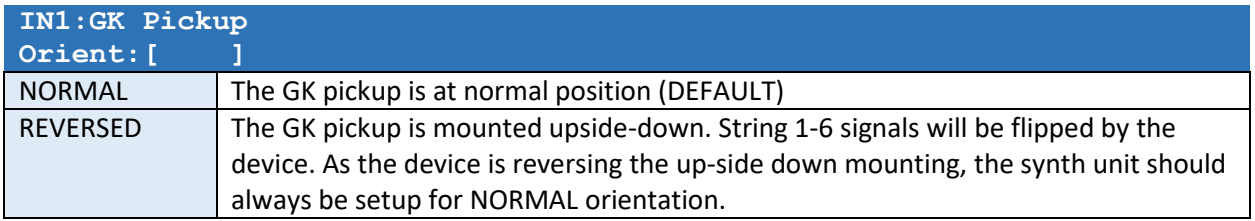

#### Separate string and normal pickup output volumes

The following string volumes allow you to set the volume to the synth units GKA and GKB. Normally you would set all the levels for guitar 1 to [100], adjust the GK Synth sensitivities to the actual levels, and then adjust the string volumes for guitar 2 to suitable levels so the same readings are showed in the synth(s) regardless of selected guitar.

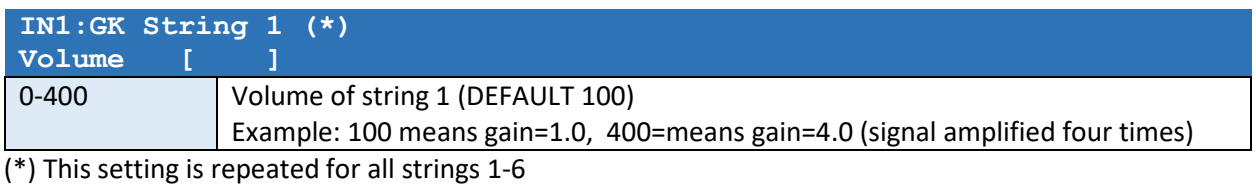

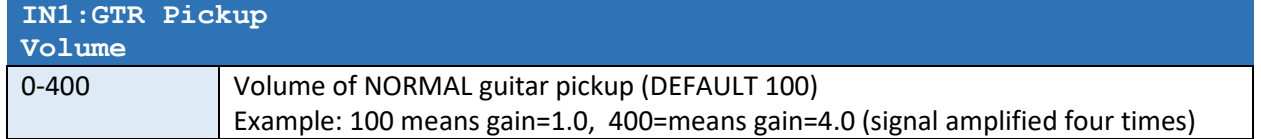

## String sensing / Tracking

Some effects like the "SUSTAINER" and the "ENVELOPER" need to sense how you play the strings. Since guitar type and mounting will affect the signal volumes you will have to calibrate the GX-2 for each individual guitar used. This calibration procedure is handled by the following settings. The GX-2 ENVELOPER and SUSTAINER effects listens to each individual string and applies changes to the output volume according to what it "hear". In order for these effects to work properly you MUST individually calibrate the GX-2 SENSE settings to match the guitars.

NOTE: YOU MAY USE THE FACTOR PATCHES "**25 POPCORN**" AND "**26 SUSTAINER**" TO HEAR HOW THE SETTINGS AFFECT THE TRACKING.

- If the volumes are too high and/or the note-on detection thresholds are too low you may experience double triggering when you play a note.
- If the volumes are too low and/or the note-on detection thresholds are too high you may have to play very hard to trigger a new note on an already sounding string.

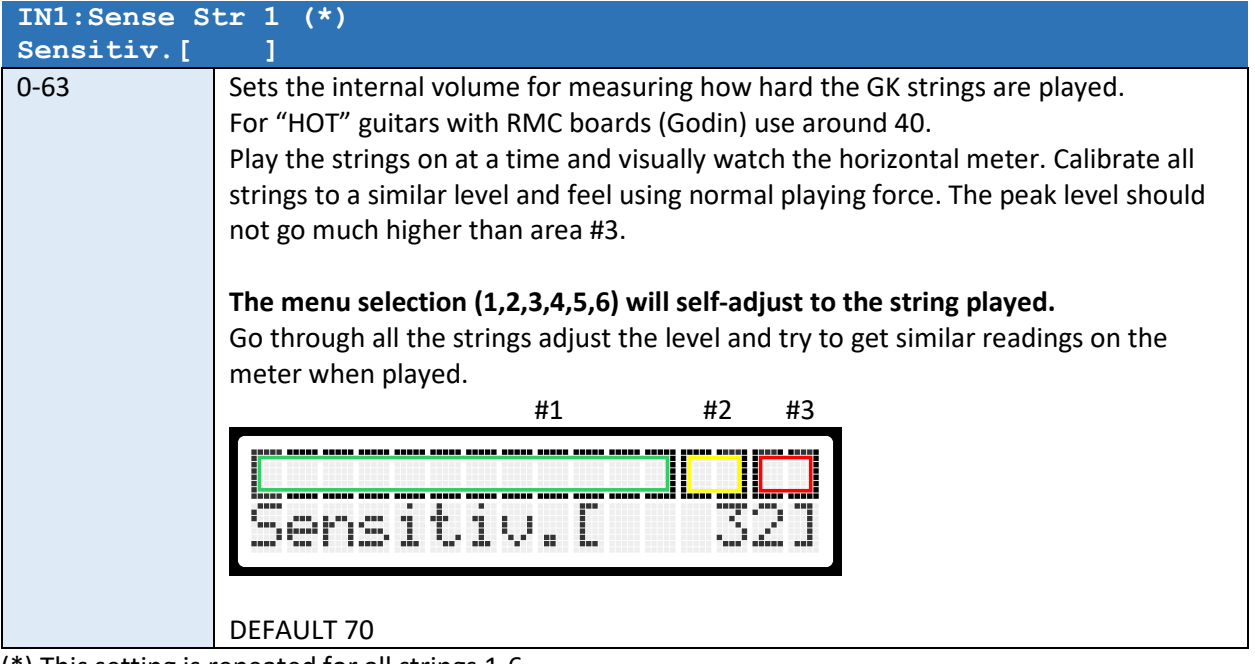

(\*) This setting is repeated for all strings 1-6

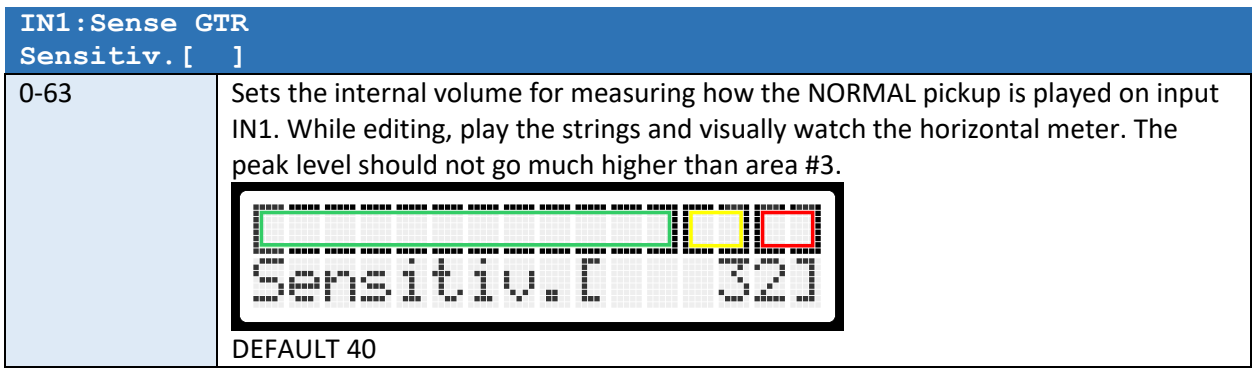

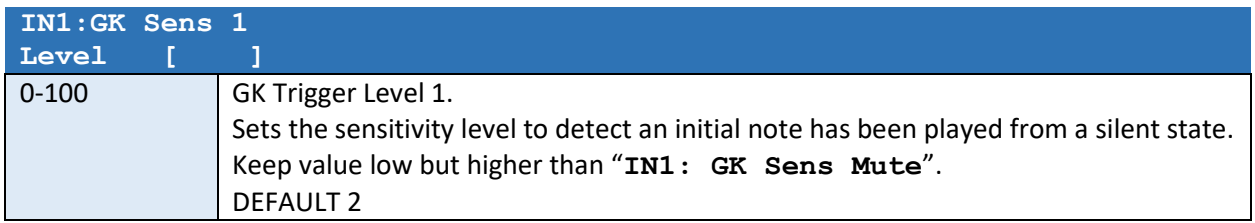

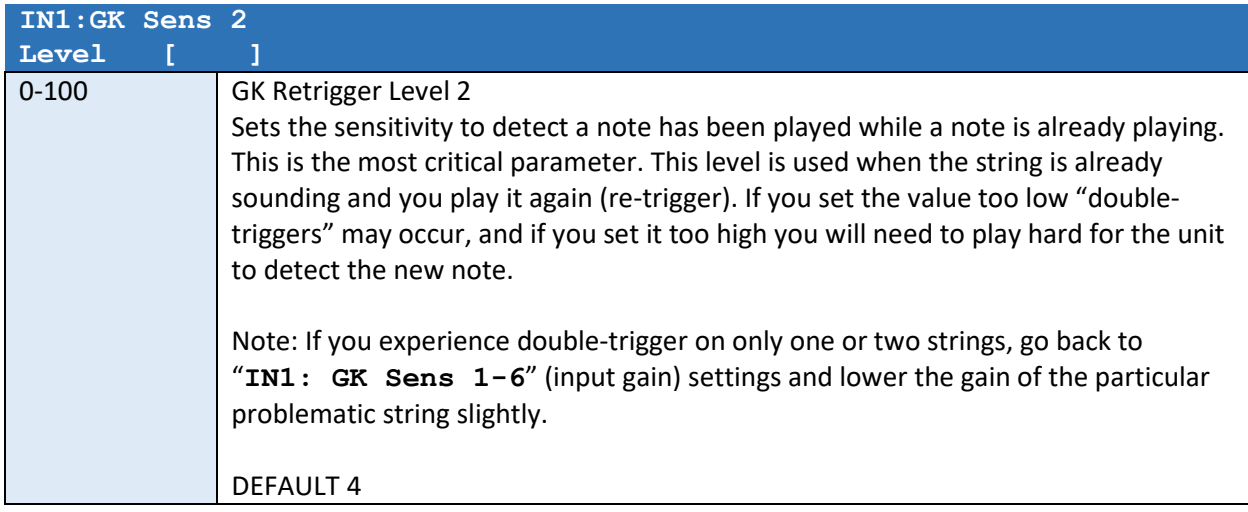

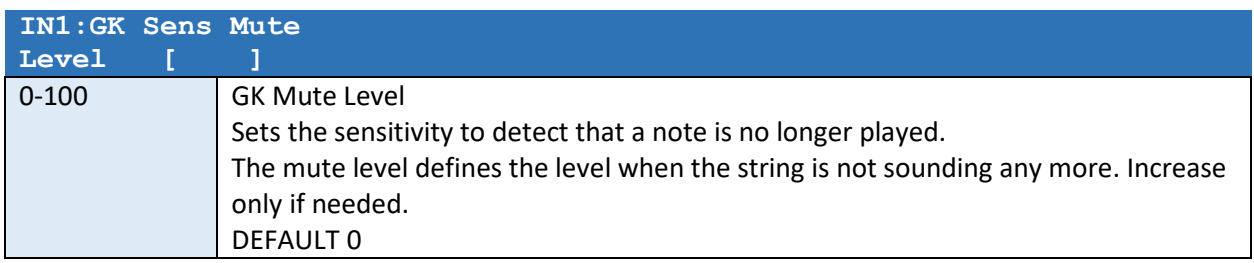

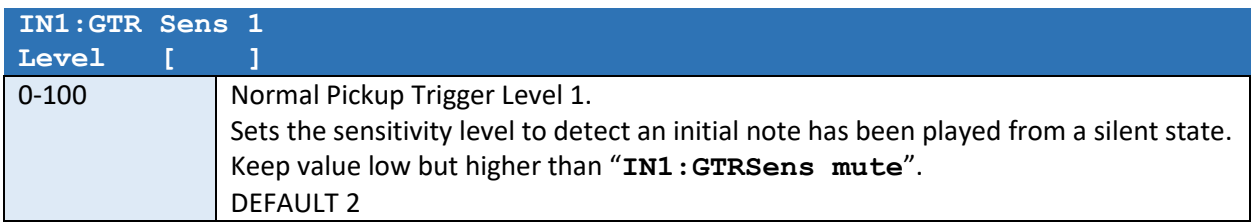

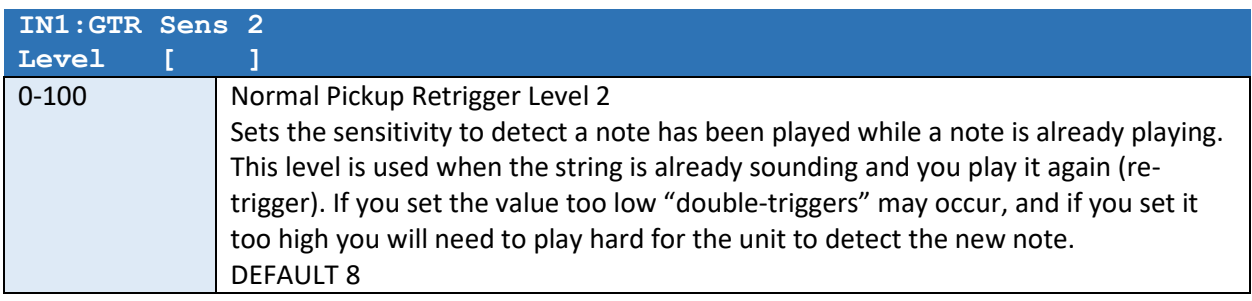

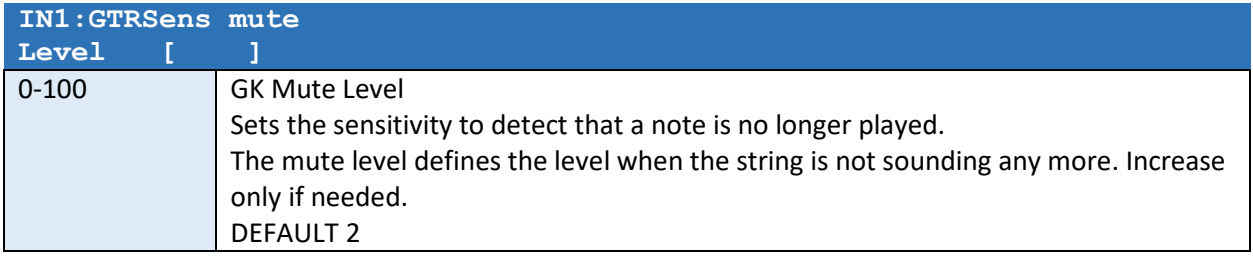

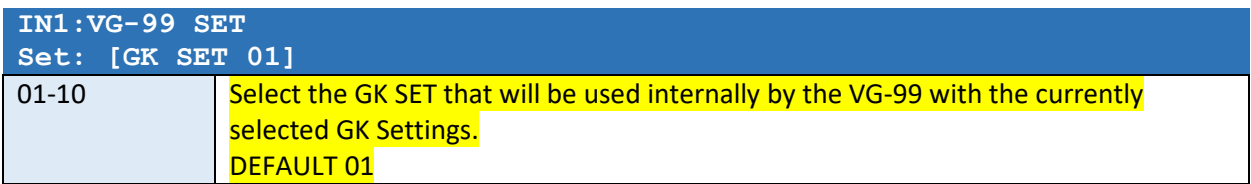

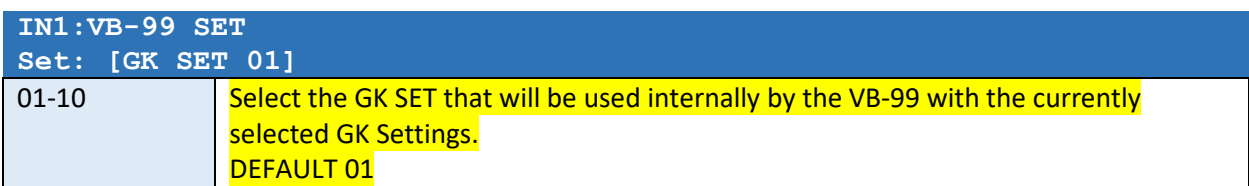

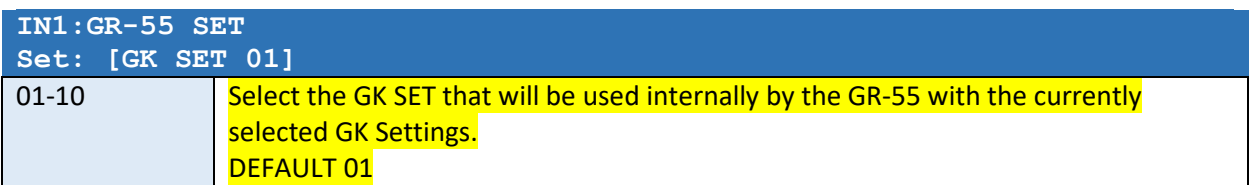

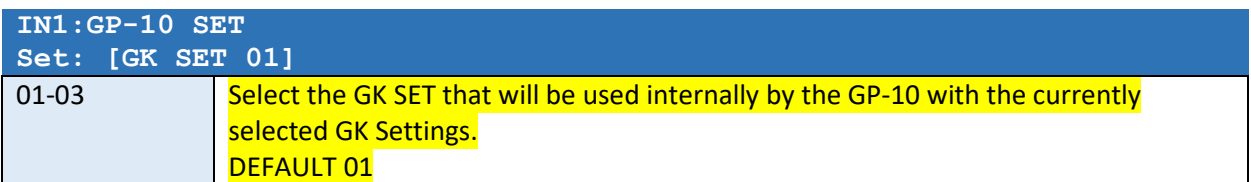

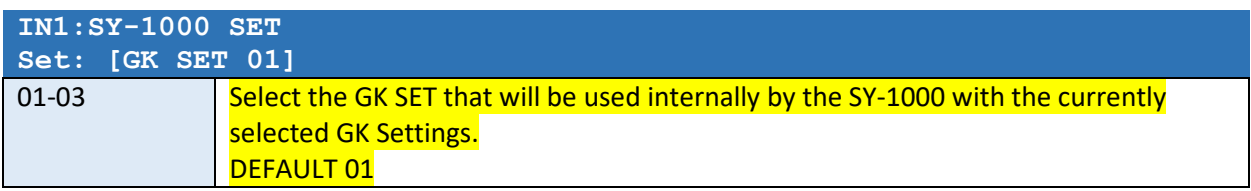

*NOTE: All settings related to IN2 will appear after the IN1 settings.* 

*The options for IN2 is similar to IN1.* 

*IN3 settings for NORMAL GTR will appear after IN2 settings.* 

# GKA and GKB Output Settings

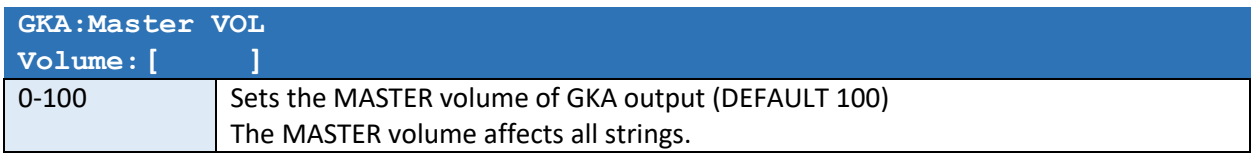

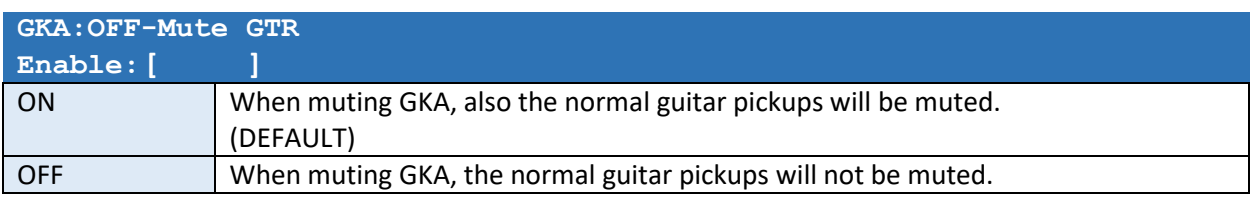

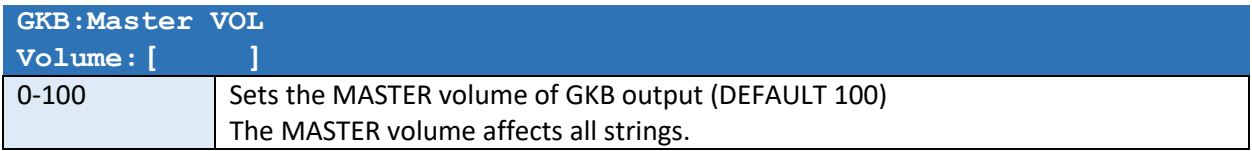

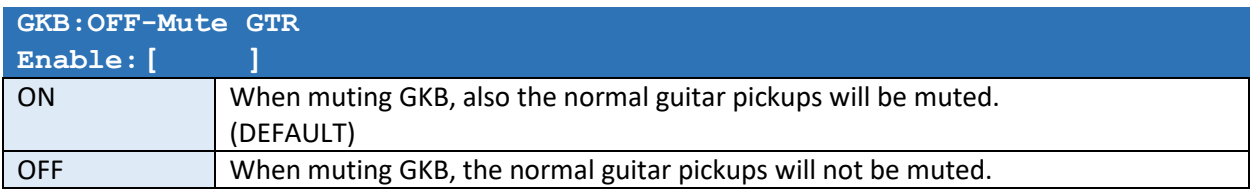

# Setting up Assigns

#### GK Control Assigns

Roland GK-3 divided pickup controller. Controller and Coloration Codin xtSA

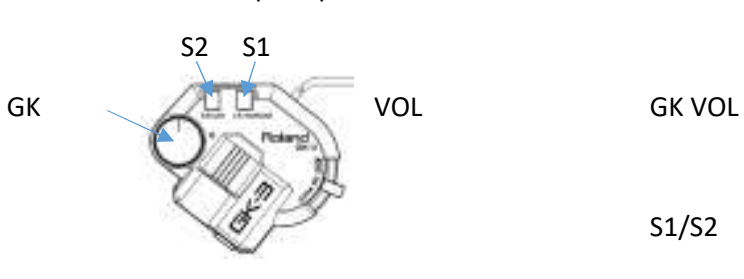

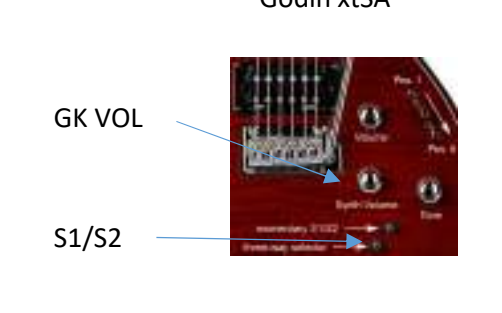

*These following settings will appear in both the SYSTEM and the PATCH settings. The PATCH settings (locally to one patch) have higher priority than SYSTEM settings. If a parameter is not used in the PATCH setting, the SYSTEM setting will be used.* 

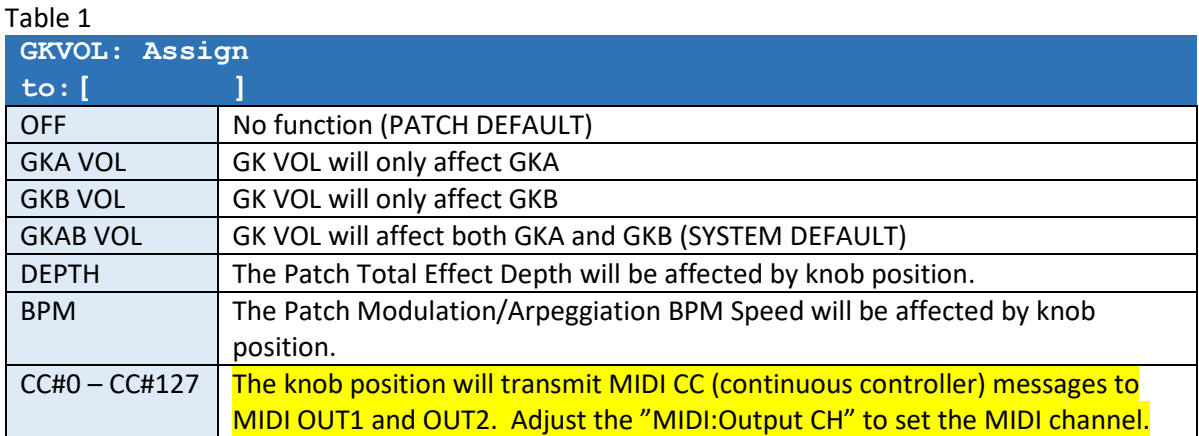

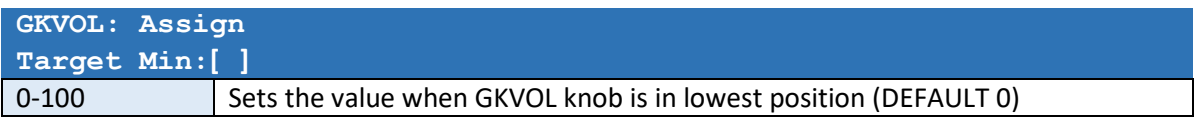

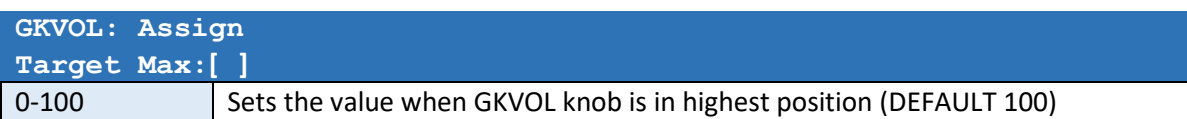

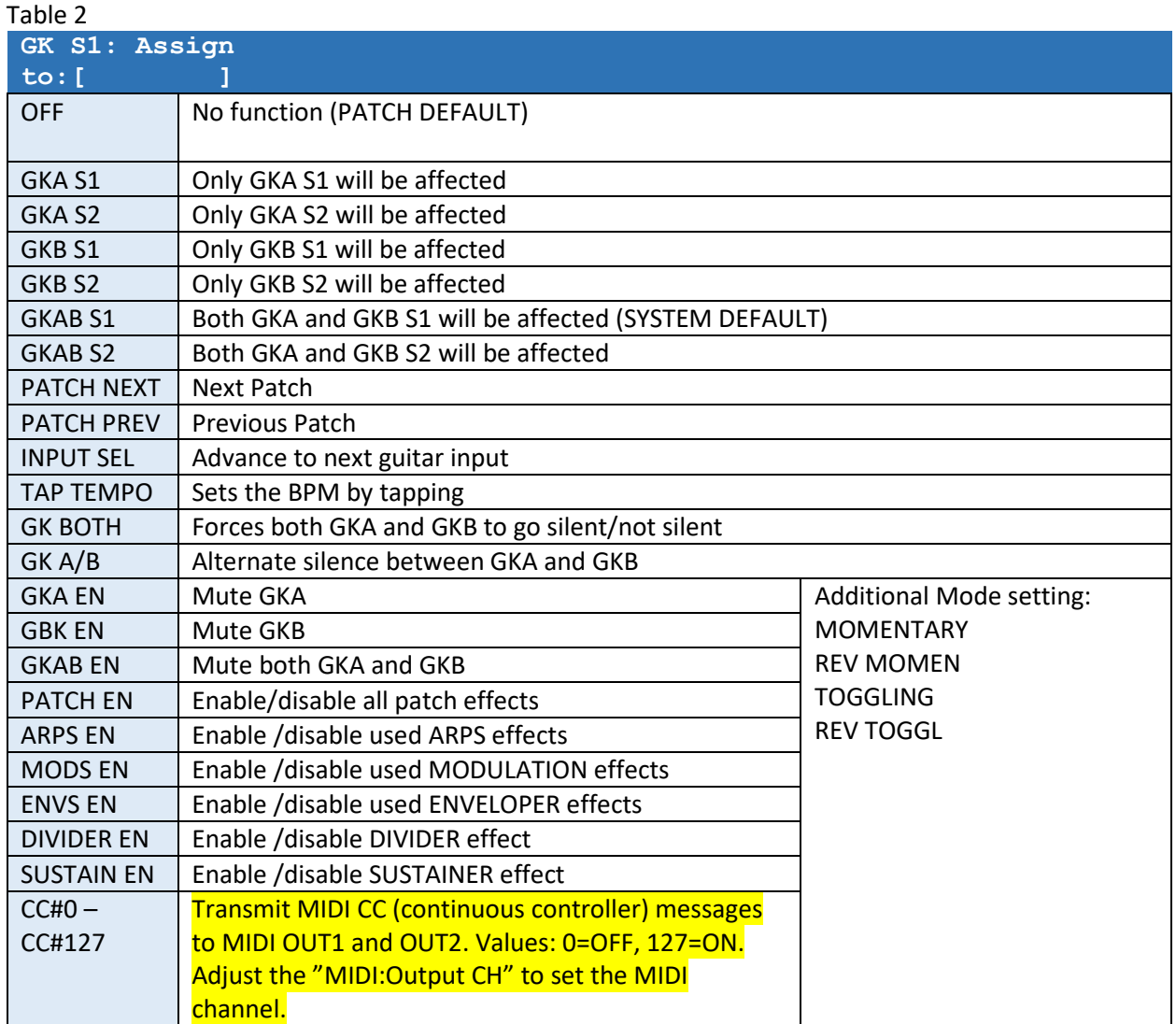

#### Table 3

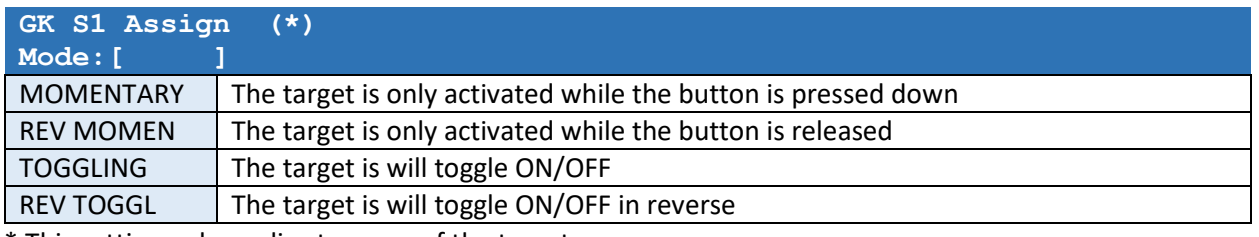

\* This setting only applies to some of the targets.

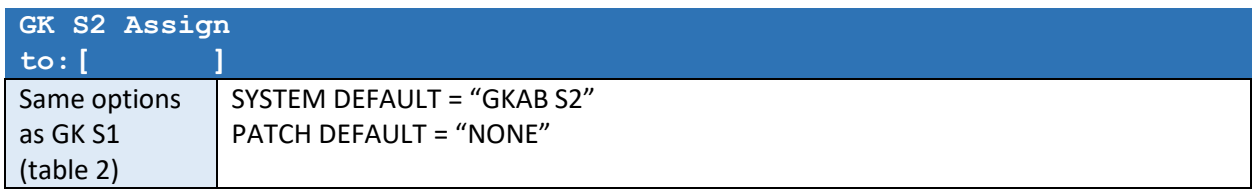

# CTRL1 and CTRL 2 Assigns

The device has two CONTROL INPUTS (CTRL1 and CTRL2) for additional control. Each of the control inputs may be connected to a either a Roland EV-5 Expression pedal or a Dual Footswitch Pedal like FS-6 or FS-7.

For expression pedals and dual footswitches a STEREO cable with stereo connectors must be used.

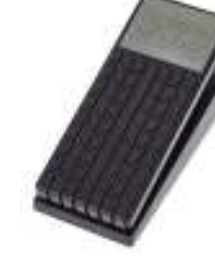

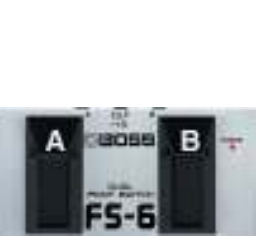

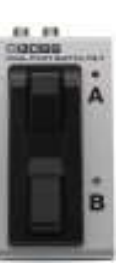

Stereo connector Roland EV-5 FS-6 FS-7

 $FS-7$ 

MODE/POLARITY Switch:

Hely

 $FS-6$ 

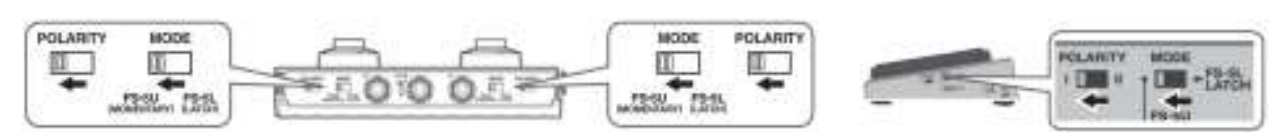

*These following settings will appear in both the SYSTEM and the PATCH settings. The PATCH settings (locally to one patch) have higher priority than SYSTEM settings. If a parameter is OFF in the PATCH setting, the SYSTEM setting will be used.* 

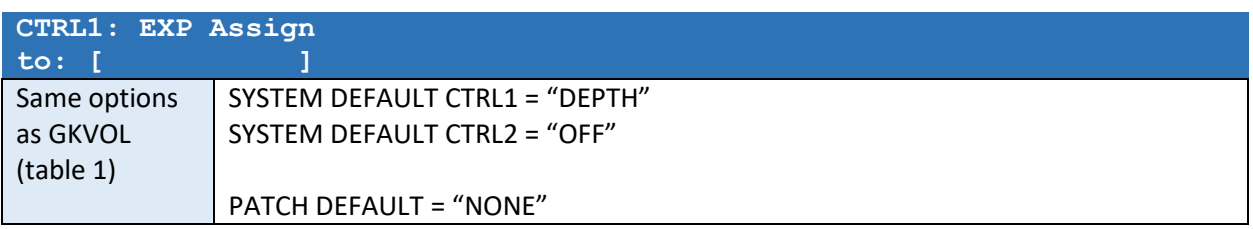

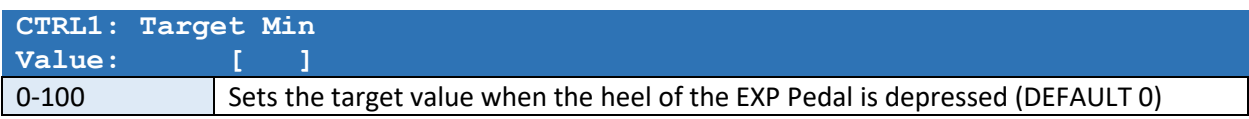

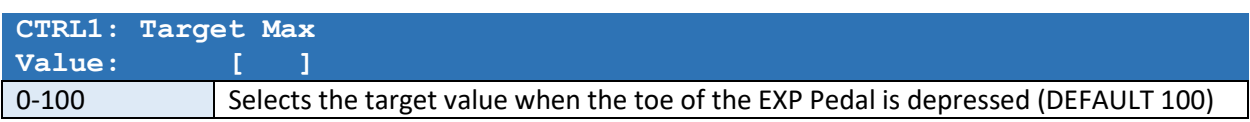

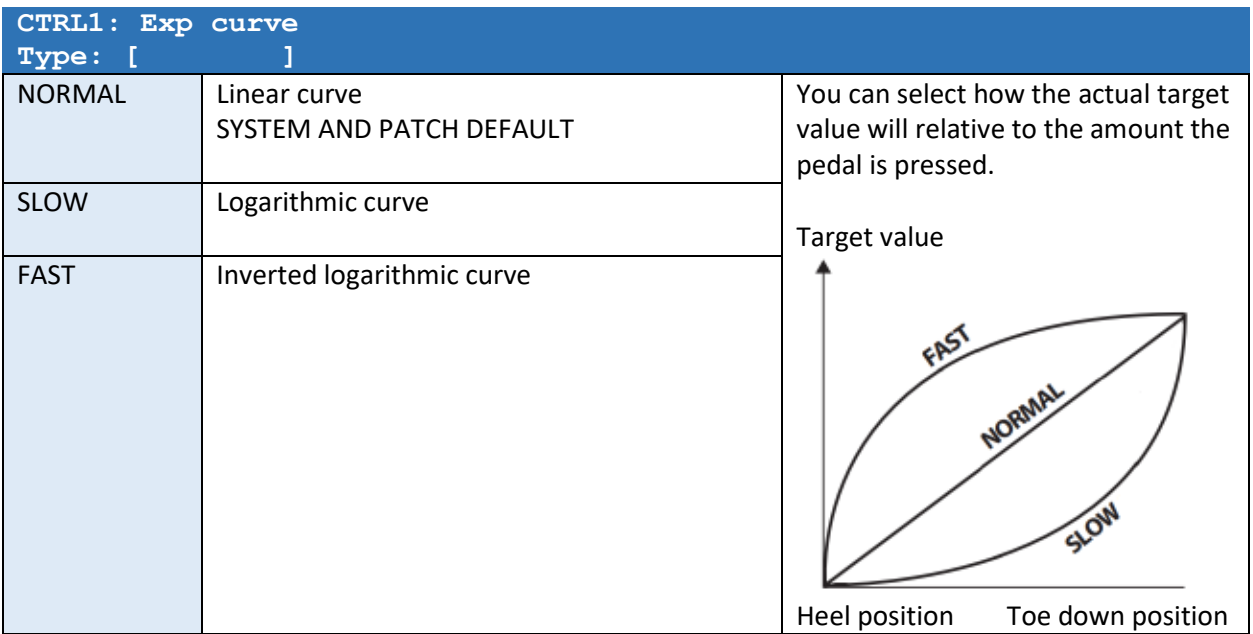

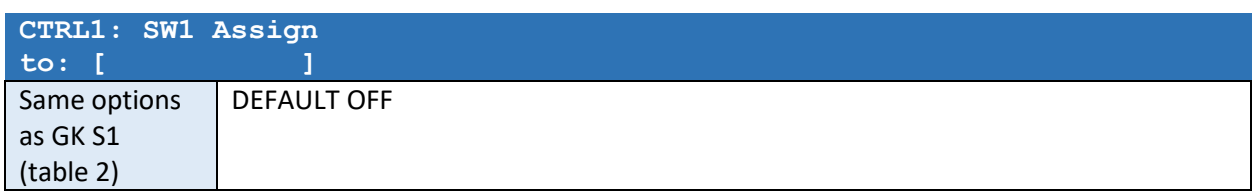

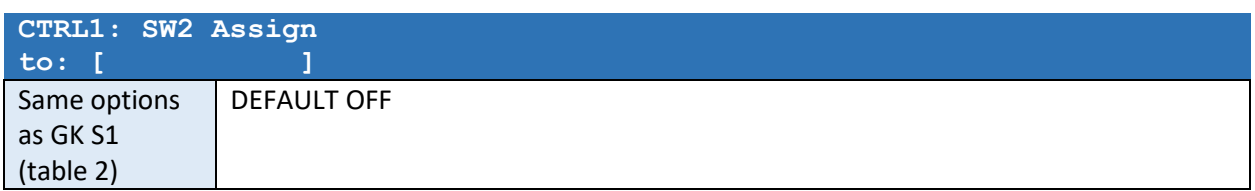

*The same list of settings for CTRL2 will appear after the CTRL1 settings.* 

## ASSIGN1 – ASSIGN8

The eight general assigns allow you to control the device using MIDI or to assign multiple functionality to a source.

*These following settings will appear in both the SYSTEM and the PATCH settings. The PATCH settings (locally to one patch) have higher priority than SYSTEM settings. If a parameter is OFF in the PATCH setting, the SYSTEM setting will be used.* 

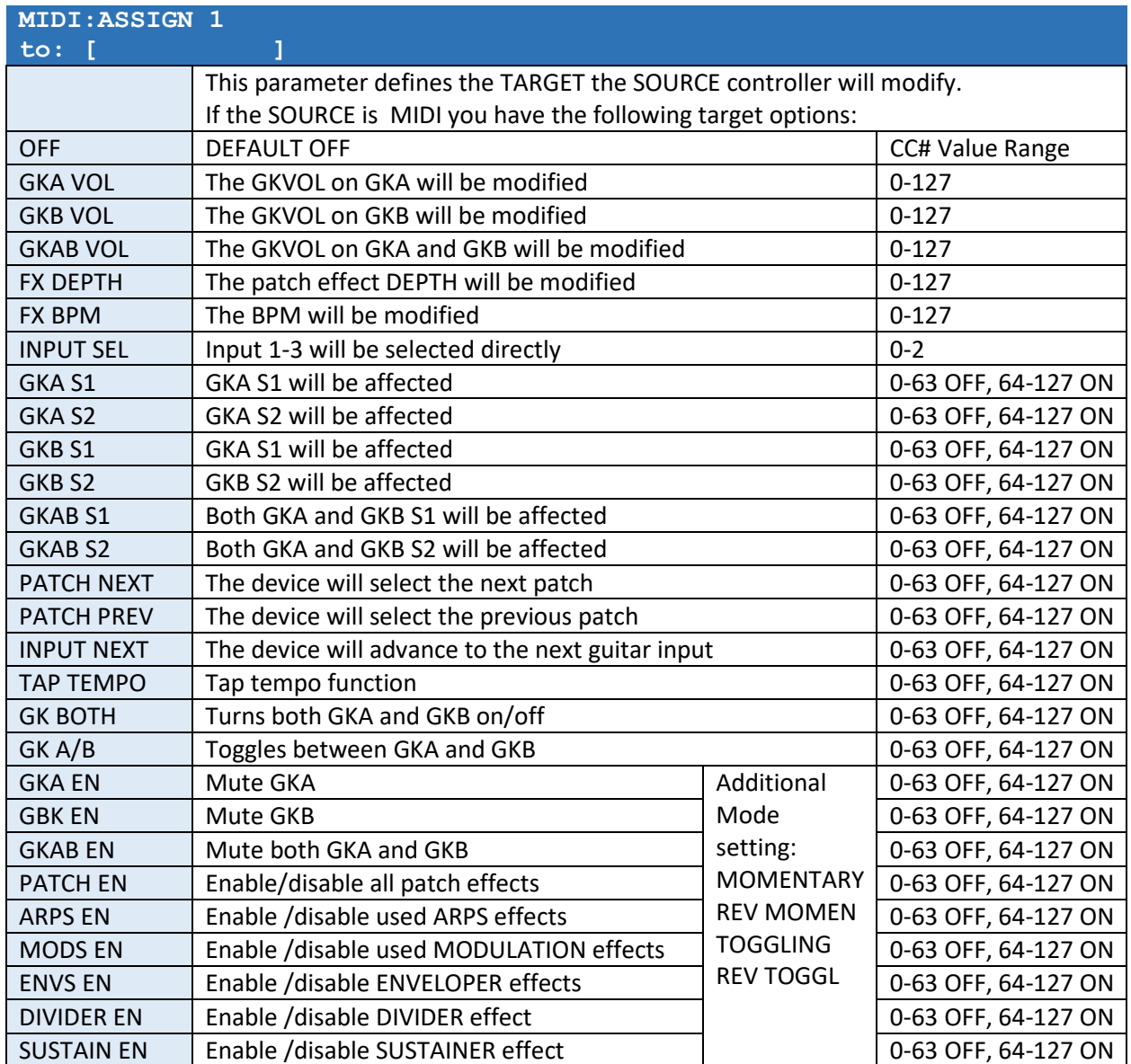

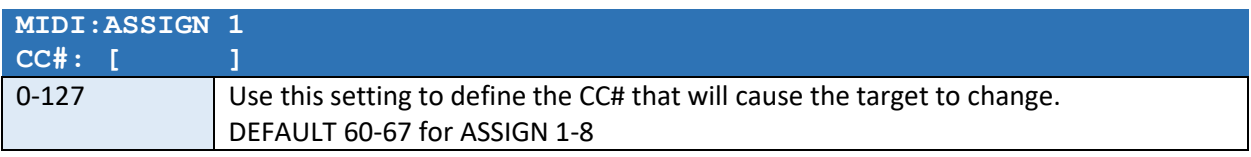

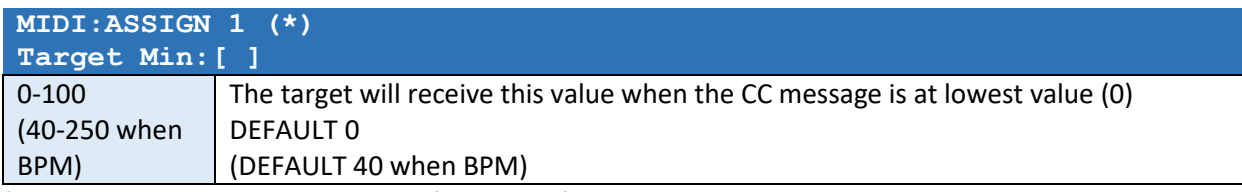

\* This setting may only be available for some of the targets

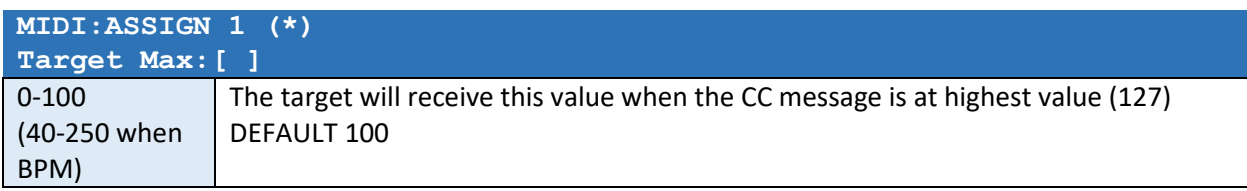

\* This setting may only be available for some of the targets

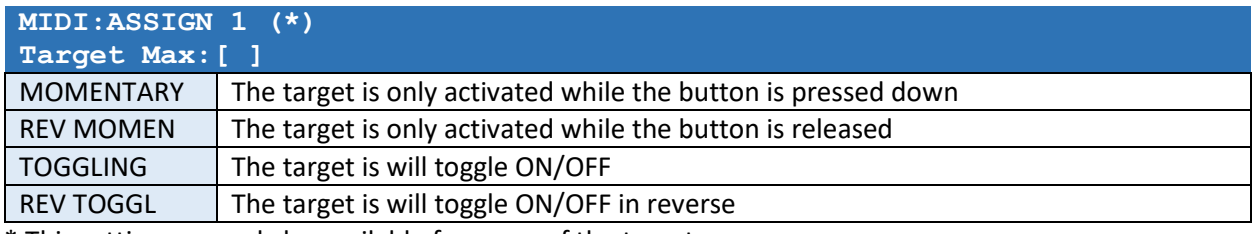

\* This setting may only be available for some of the targets

*The same list of settings for ASSIGN 2 to 8 will appear after the ASSIGN 1 settings.* 

# MIDI

#### MIDI IN Connector

You may control the device using MIDI. To change patch number use the MIDI Program Control (PC) commands in the range of 0-98, where 0 represent Patch #1 and 98 represent Patch #99.

Use Control Change (CC) commands to modify the behavior of the device using MIDI Assigns (see previous chapter).

If you connect an external CLOCK source like a "Beat Buddy" pedal, the BPM will follow the external CLOCK source and TAP TEMPO is disabled. In this case the *CLOCK IN* setting must be set to ON.

## MIDI OUT1 and MIDI OUT2 Connectors

The device may send out dedicated SysEx commands to your Roland/Boss guitar synths to automatically change GKSET when a guitar input is selected. If the *CLOCK OUT* setting is enabled you may also control the BPM rates of the connected MIDI devices.

#### MIDI Settings

MIDI settings are found the in the SYSTEM menu.

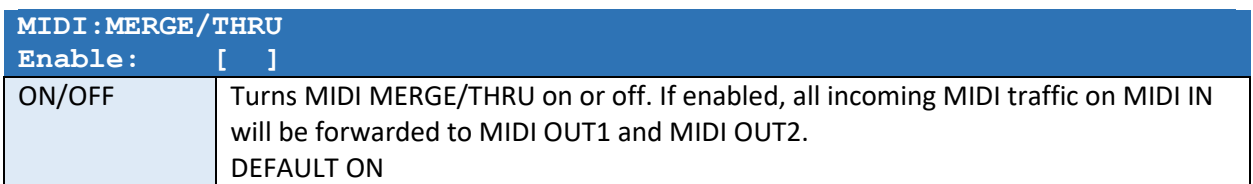

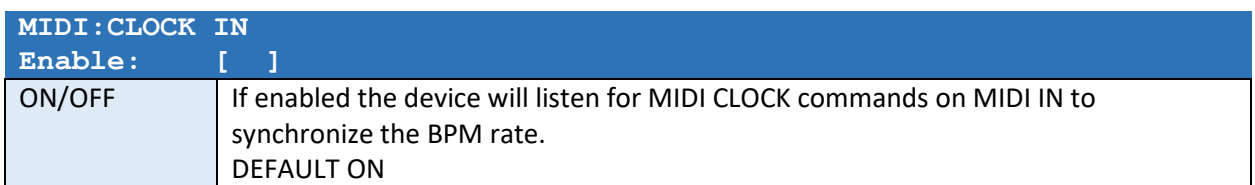

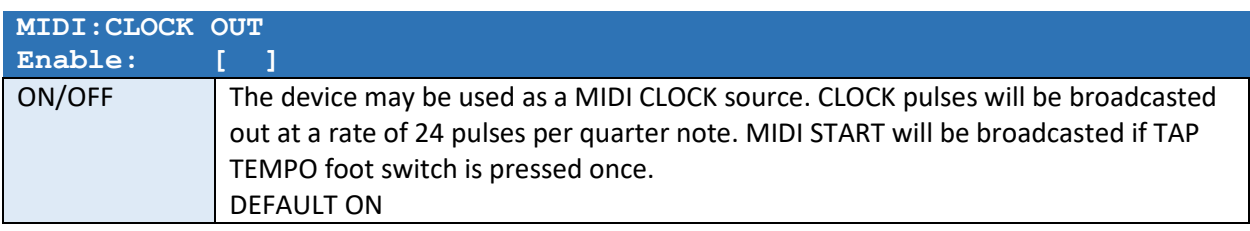

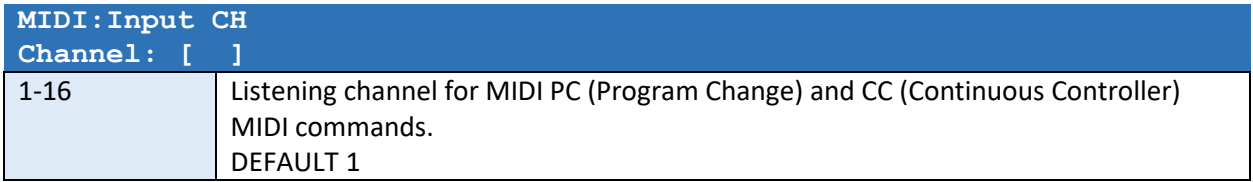

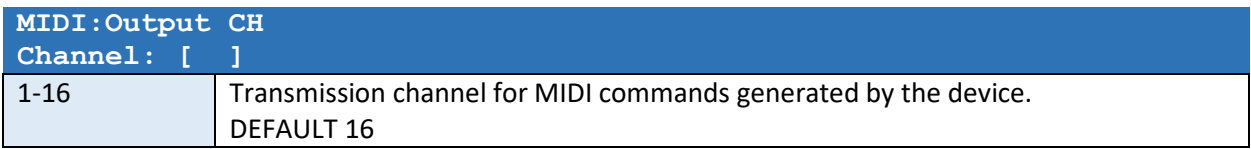

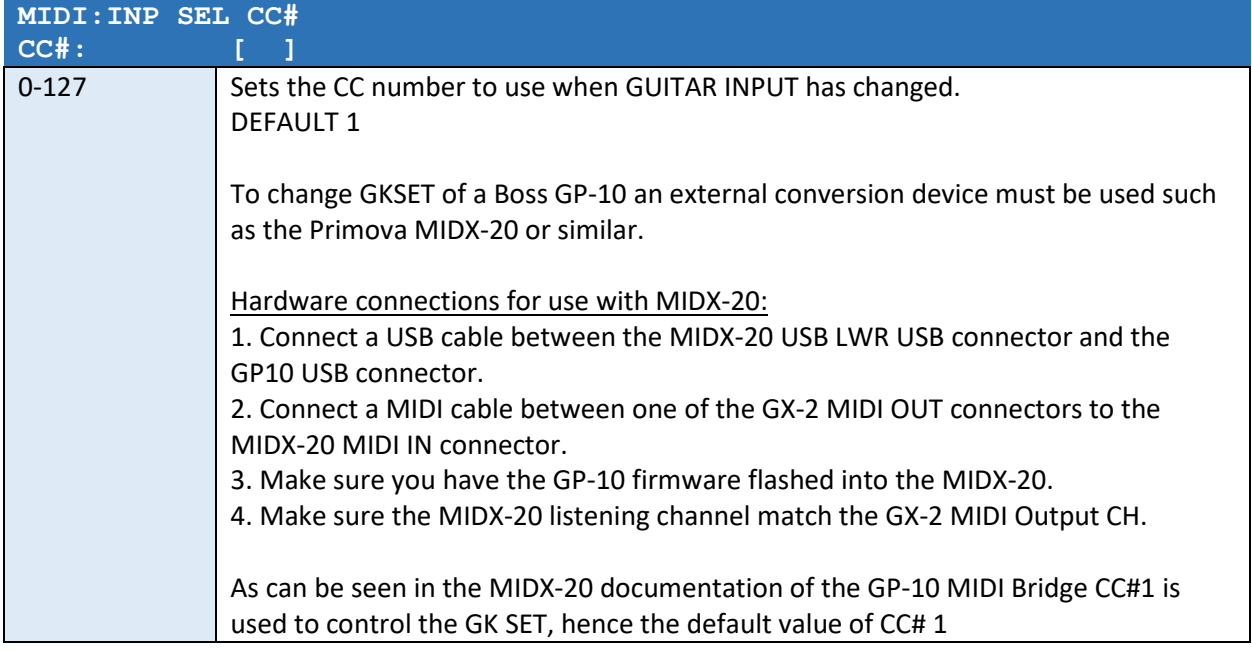

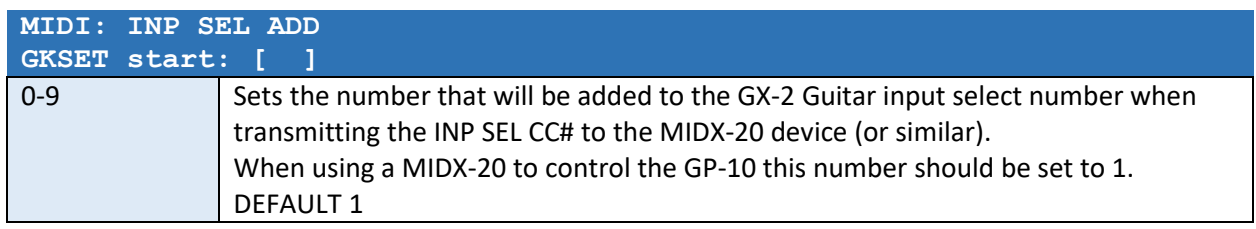

# Patch settings menu

# GENERAL PATCH SETTINGS

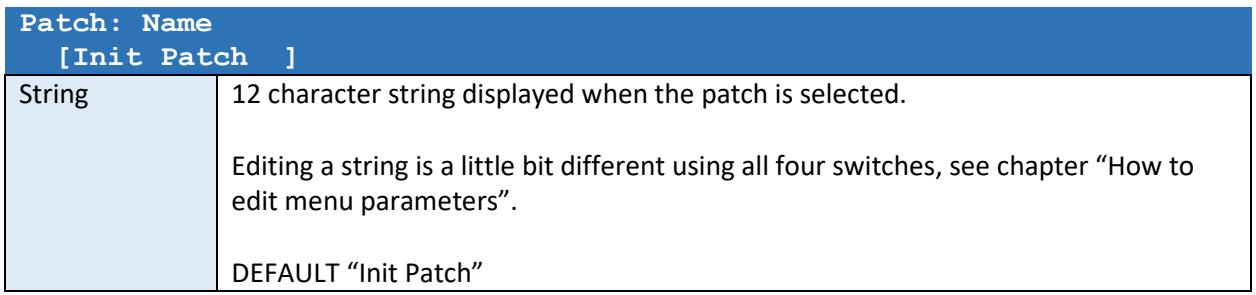

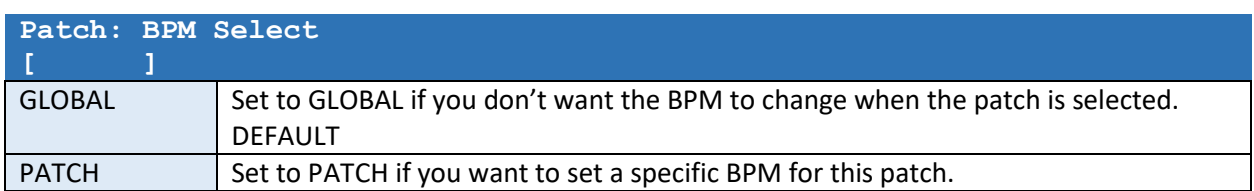

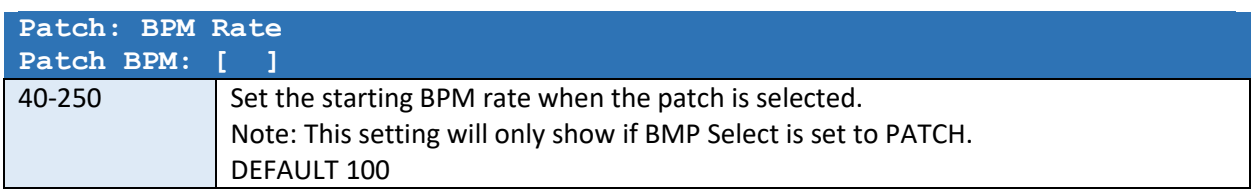

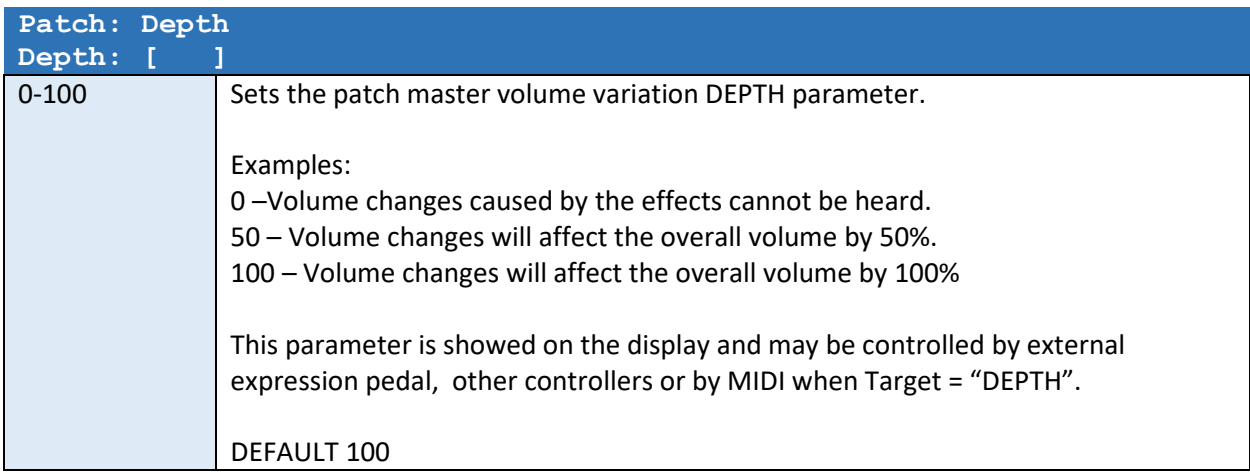

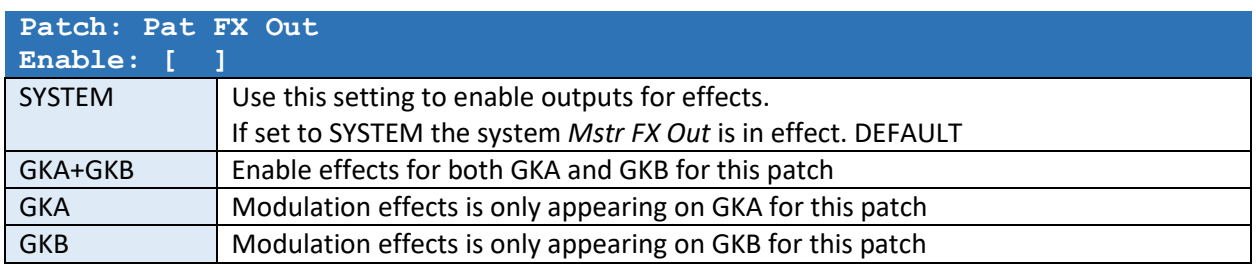

This setting allows you to use other GK SETS (from the system pool of 10 GK Settings) with IN1, IN2 and IN3 when this particular patch is selected.

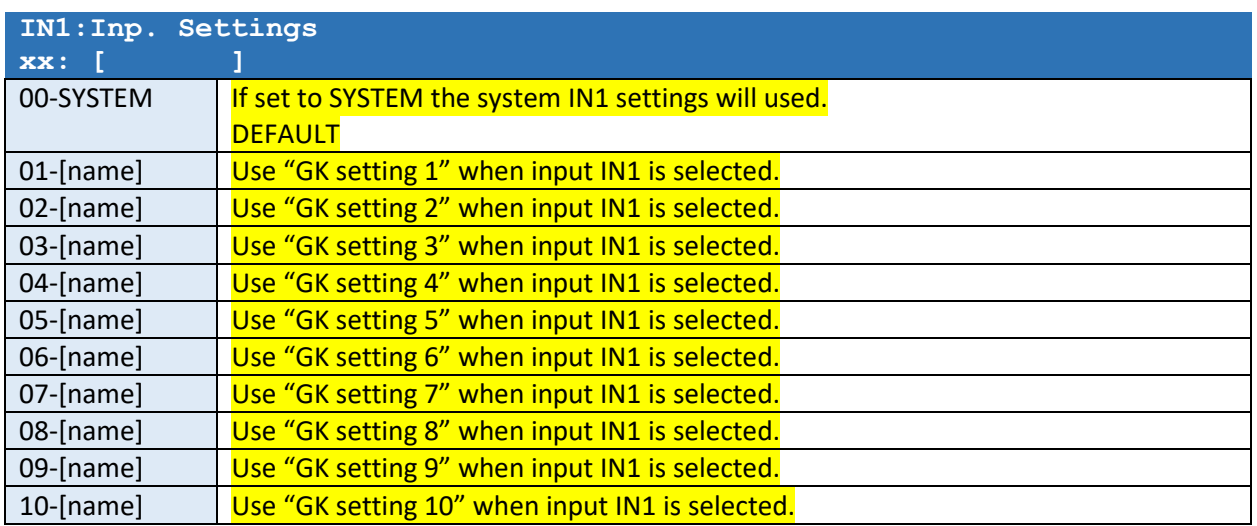

*The same list of settings for IN2 and IN3 appear after the IN1 setting.* 

#### SUSTAINER EFFECT

The SUSTAINER effect will increase the output volume as the input volume declines. The output volume may be amplified up to +31.5dB. As soon as a new trigger occur the sequence will restart. Note that this is not a "freeze" effect. When the string stops to oscillate there is no sound to amplify.

For this effect to operate optimal you should first calibrate the input sensitivity, see chapter "Basic SYSTEM Menu settings".

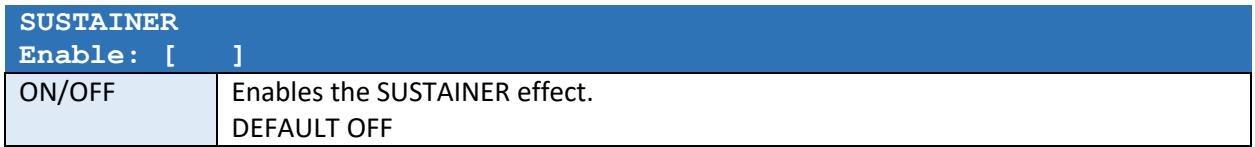

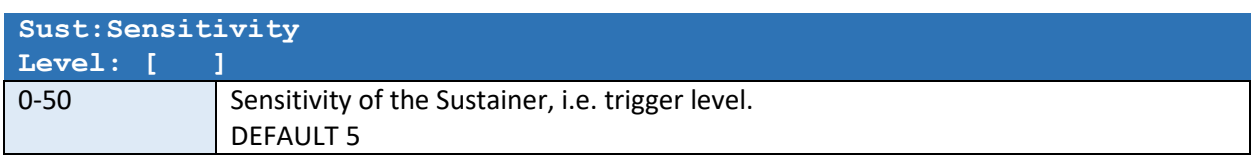

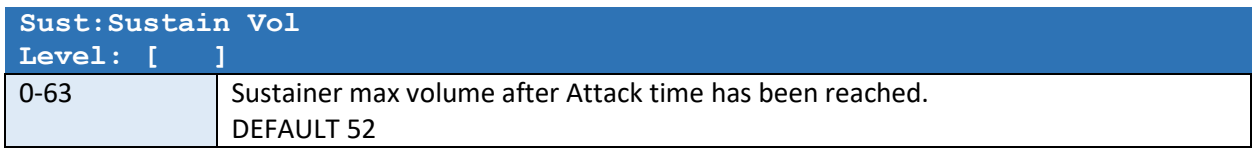

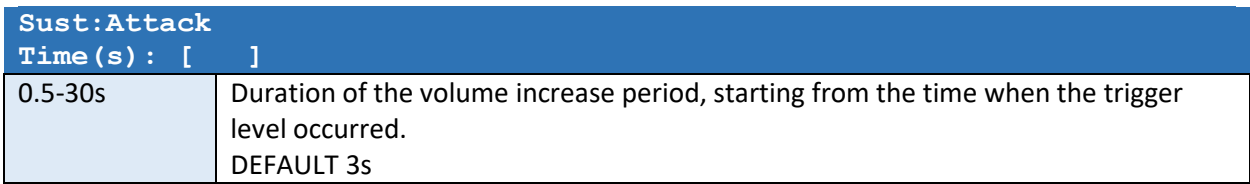

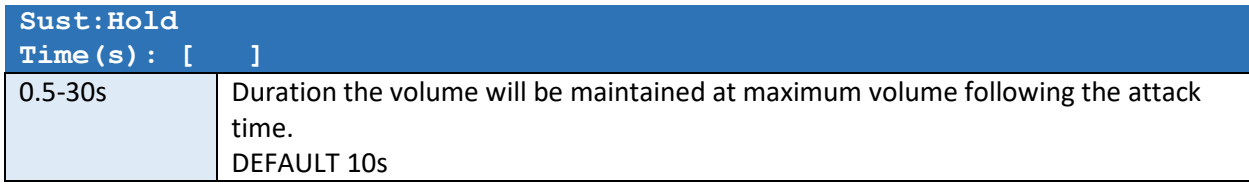

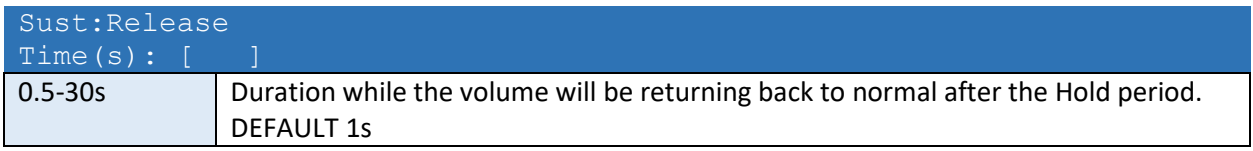

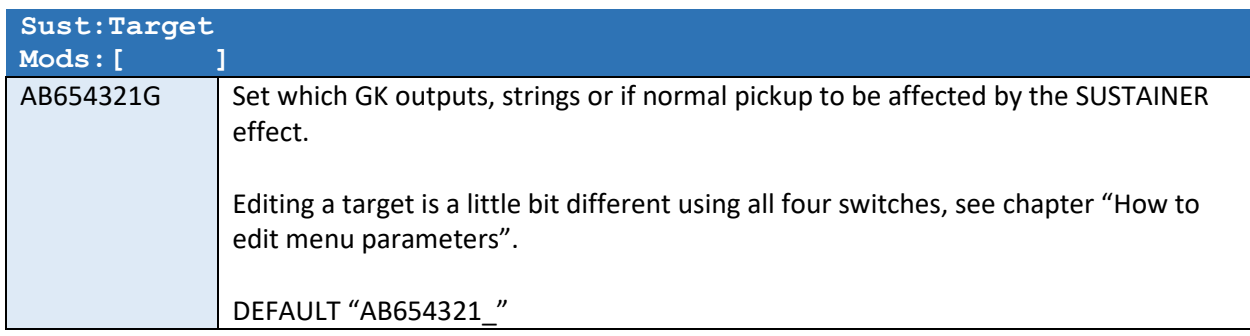

# ENVELOPER EFFECT (1 and 2)

The ENVELOPER effects will modify the envelope of each string played in up to 4 stages. These four stages are called ADSR.

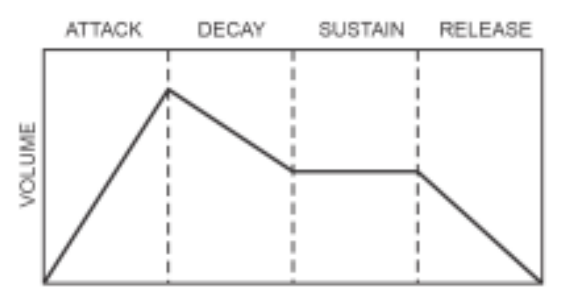

This diagram shows a typical ADSR envelope of a note played. The ENVELOPER effect allows you to change the volume during these four stages. For example if you remove the initial attack you get a smooth bow-like sound.

There are two independent ENVELOPER effect sections (1 and 2). For this effect to operation optimally you should first calibrate the input sensitivity, see chapter "Basic SYSTEM Menu settings".

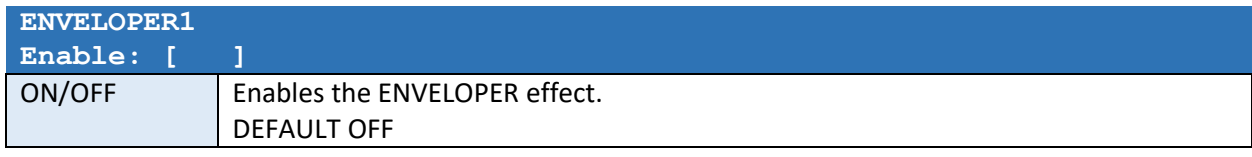

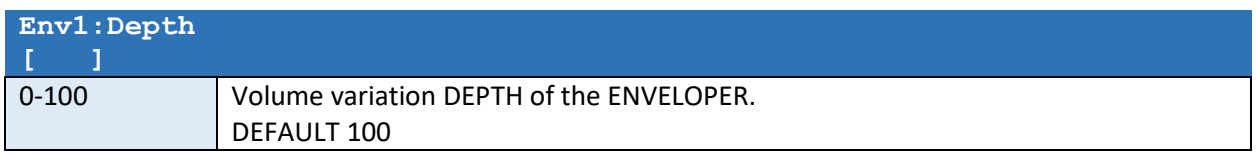

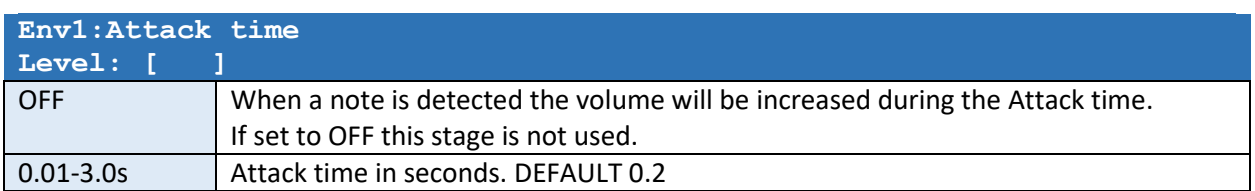

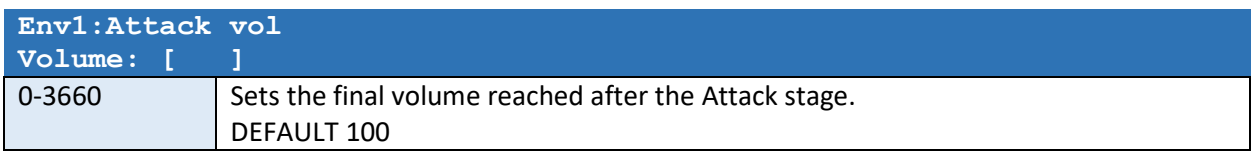

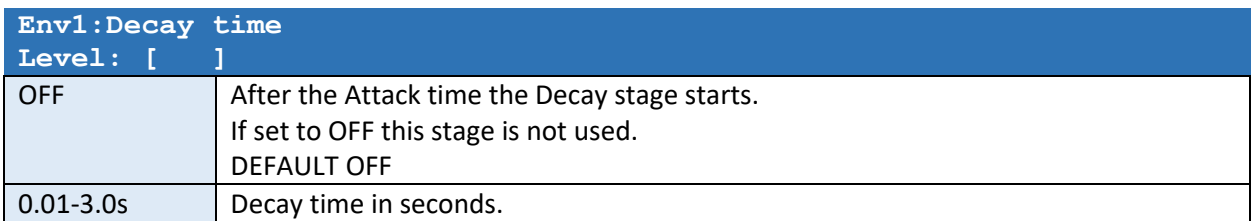

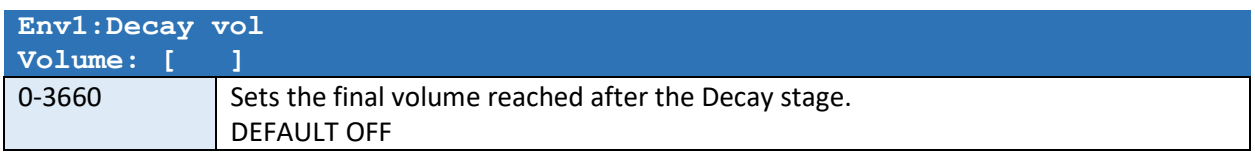

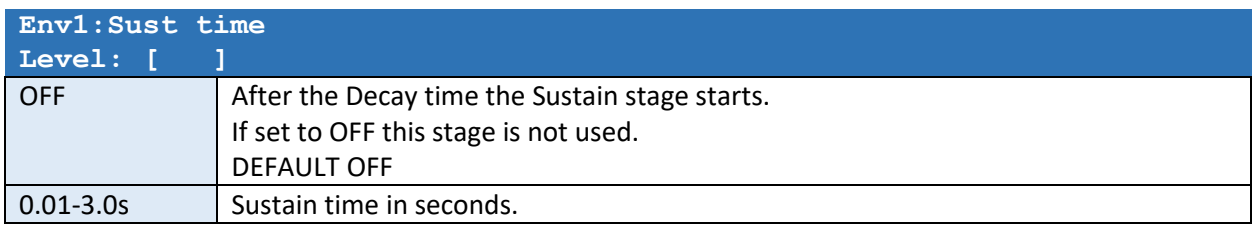

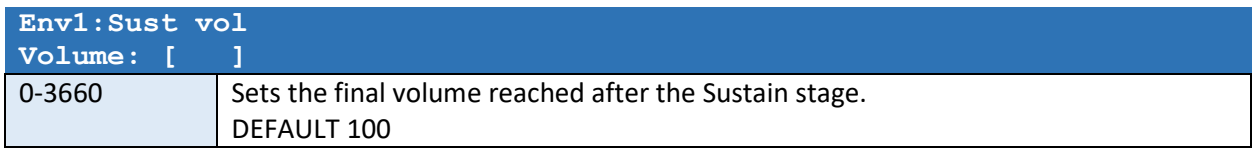

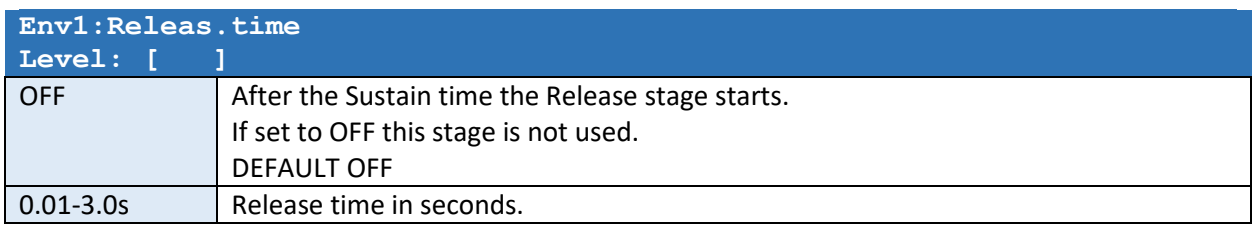

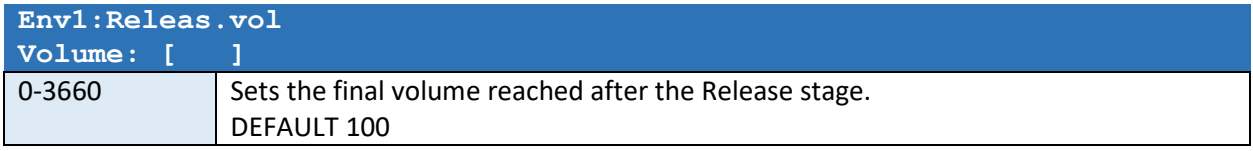

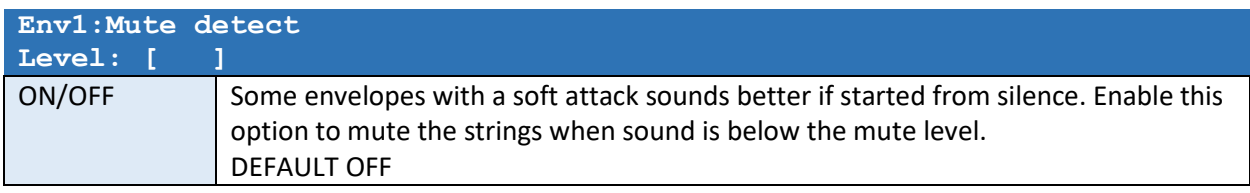

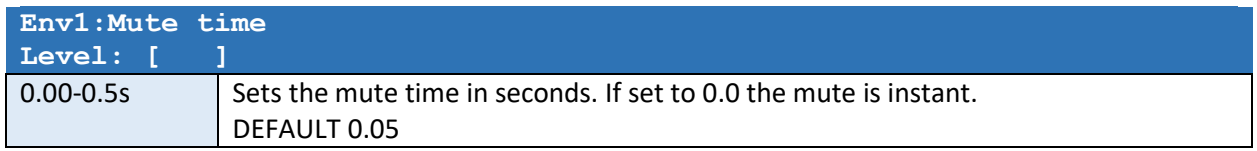

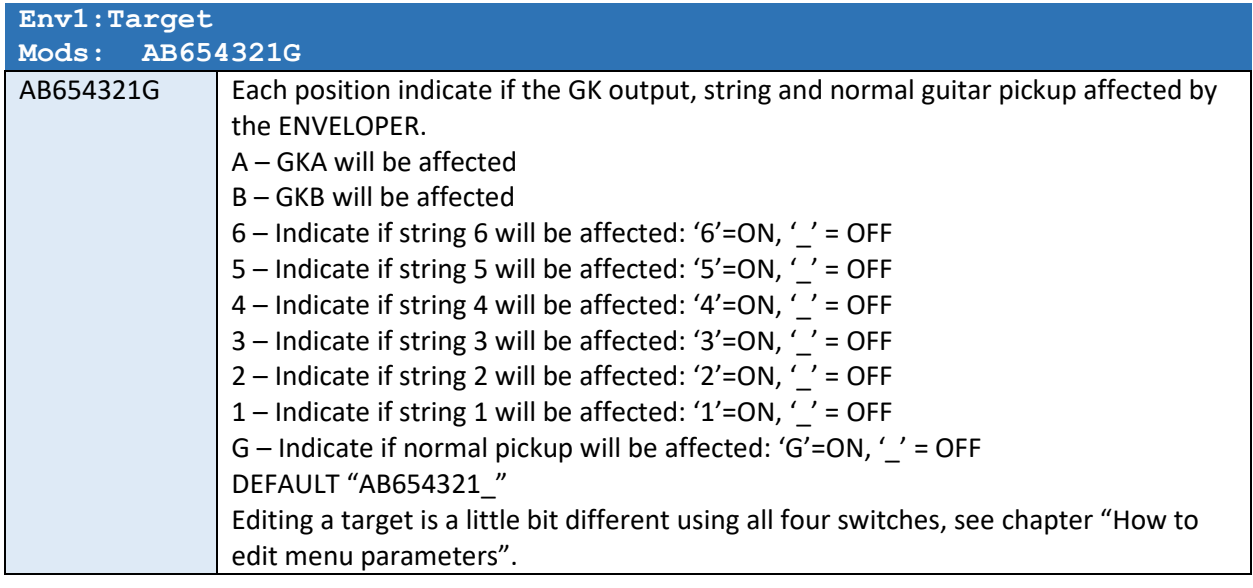

*The same list of settings for ENV2 will appear after the ENV1 effect settings.* 

# MODULATION EFFFECT (1 and 2)

The MODULATION effect will apply a periodical variation of volume to the target. The speed is relative to the current BPM. There are two independent MODULATION effect sections (1 and 2).

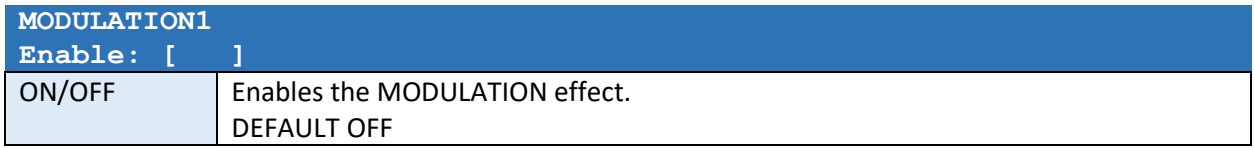

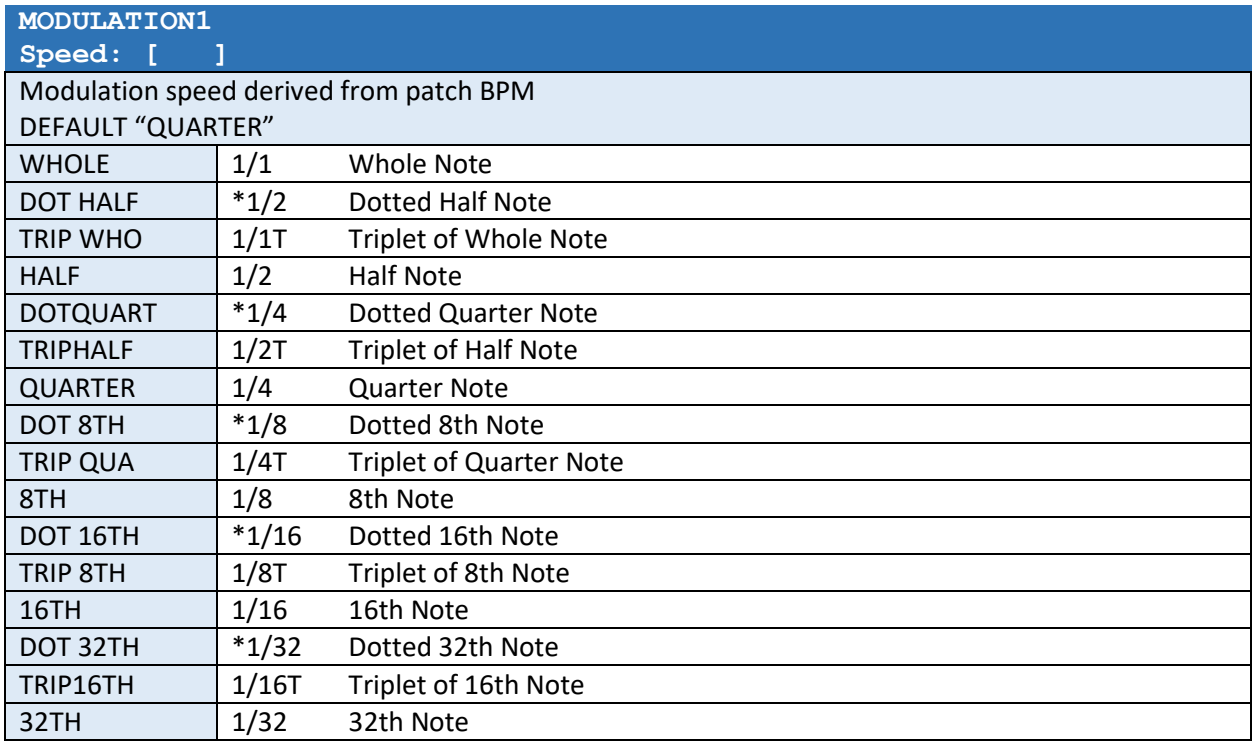

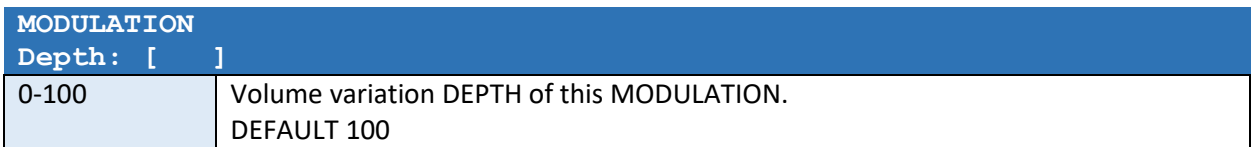

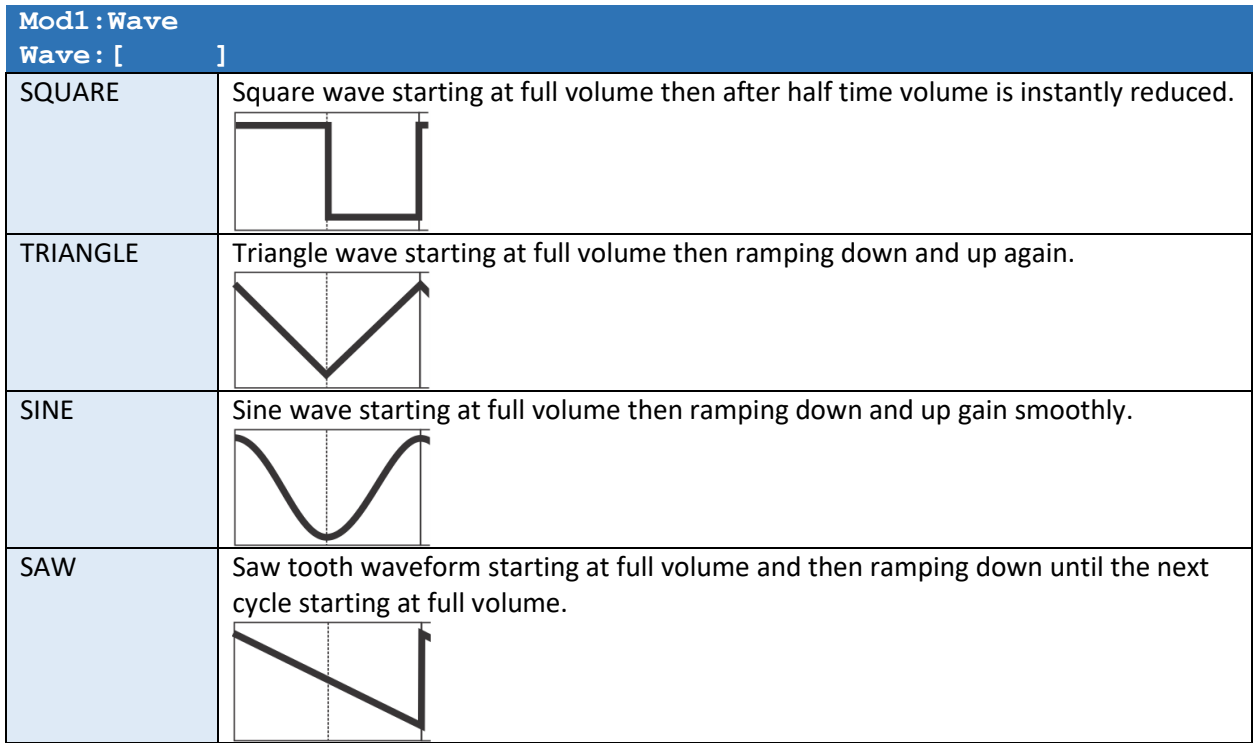

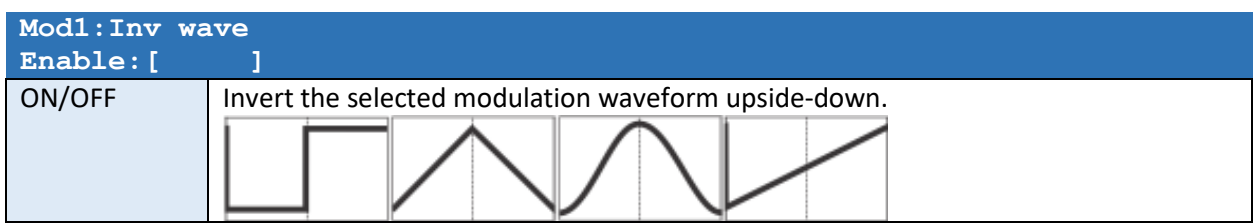

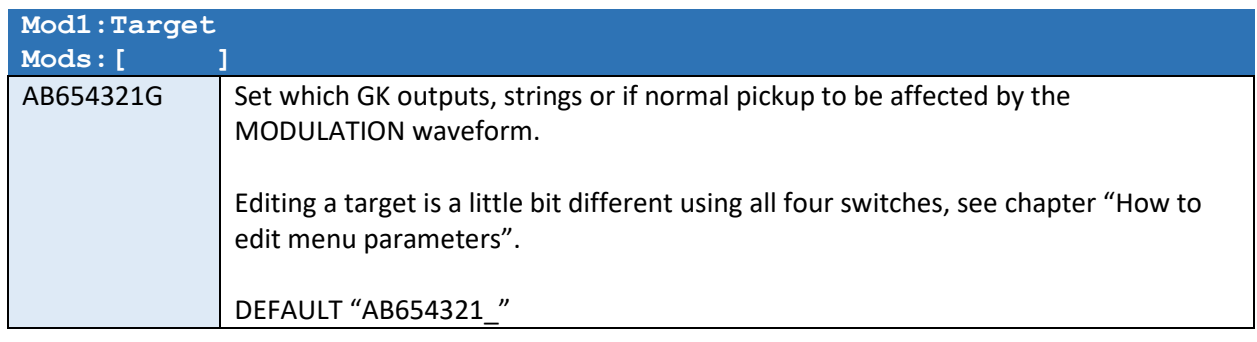

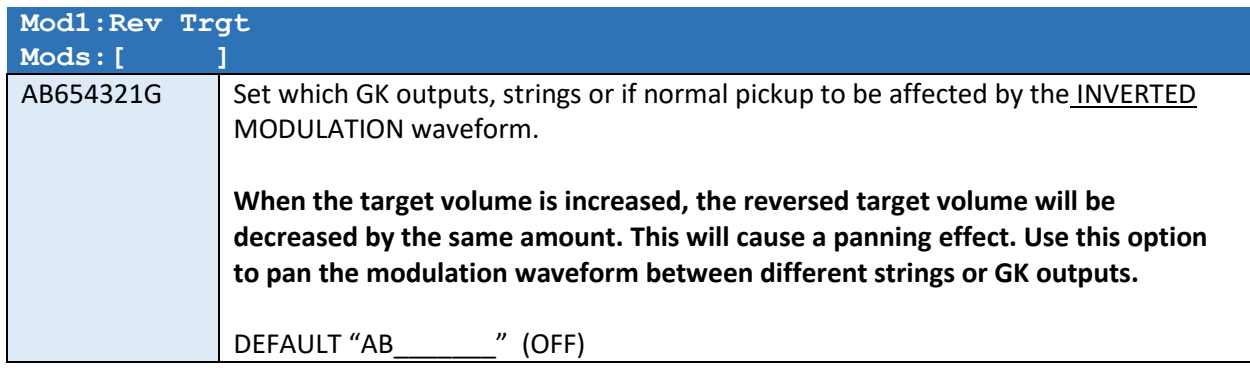

# MODULATION Touch Control

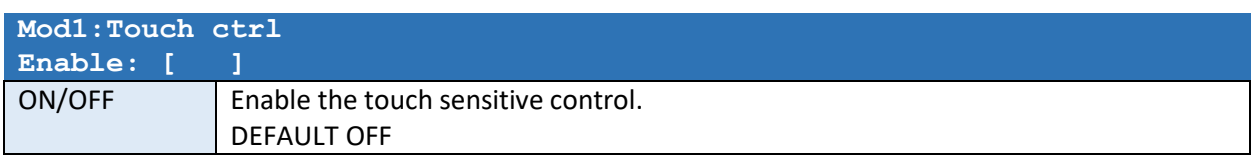

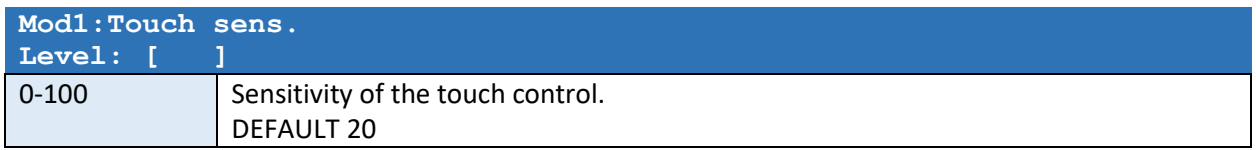

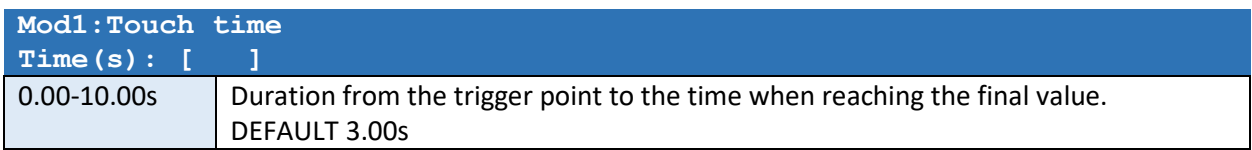

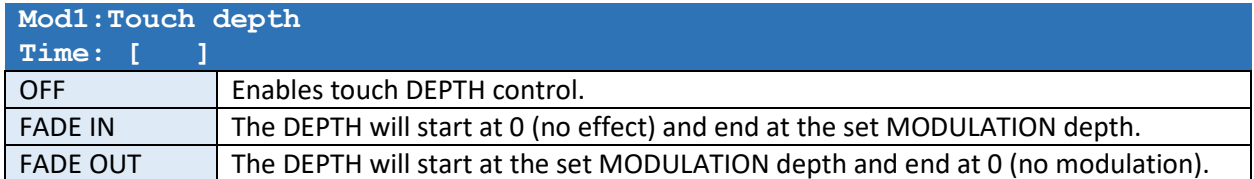

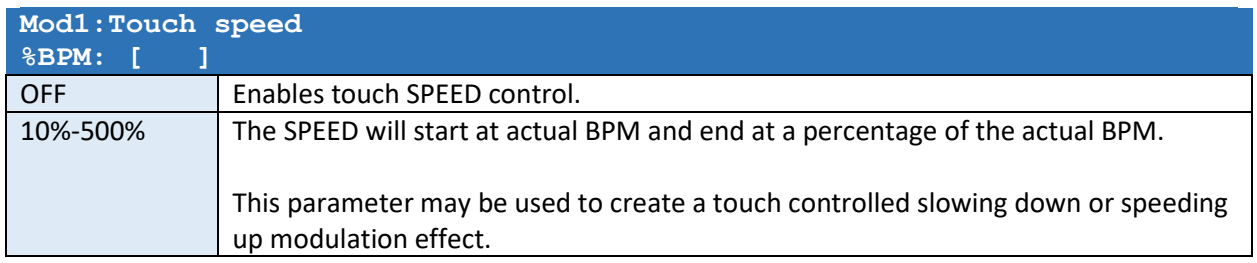

# *The same list of settings for MOD2 will appear after the MOD1 effect settings.*

# ARPEGGIATOR EFFFECT (1 and 2)

The ARPEGGIATOR effect will apply an instant variation of volume to the target according to a list of target pattern steps (max 32). The speed is relative to the current BPM. The number of steps will be divided equally into the available time frame set by the BPM and its derived SPEED setting.

There are two independent ARP effect sections (1 and 2).

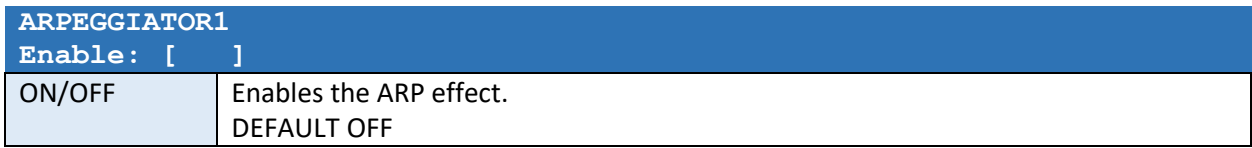

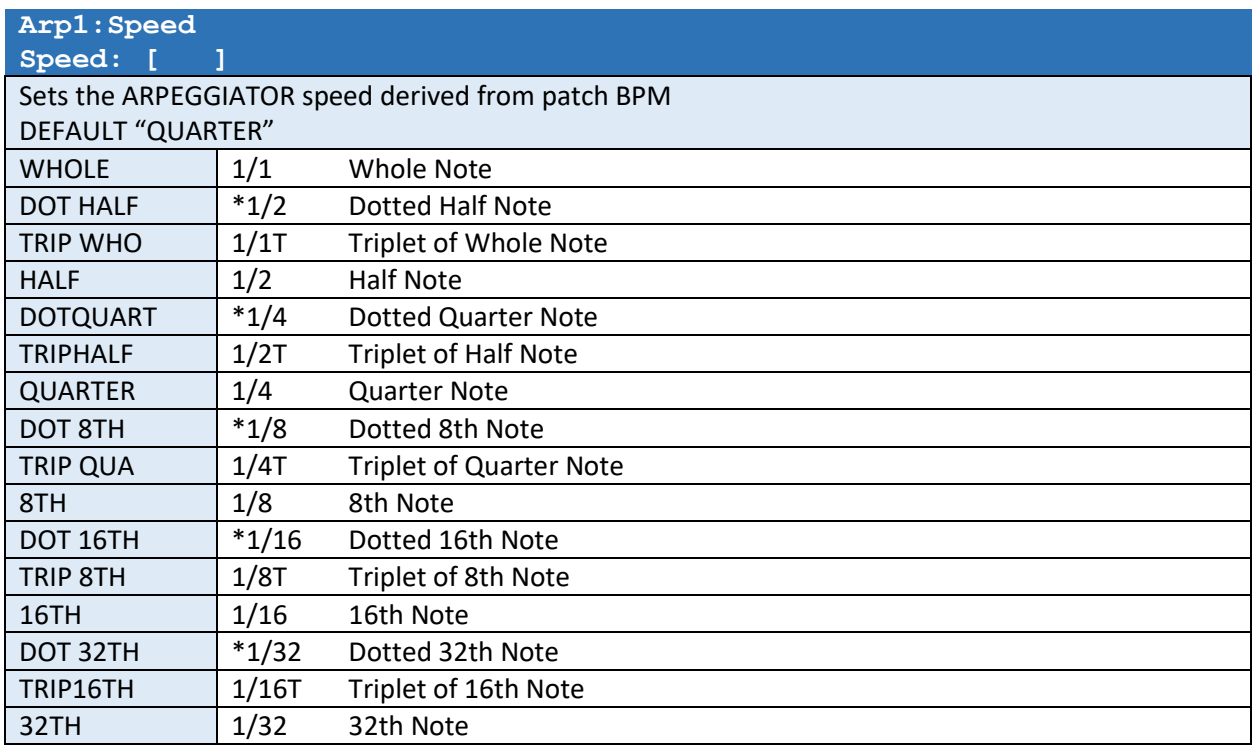

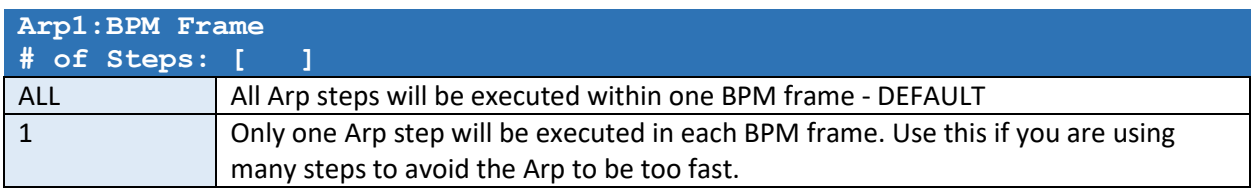

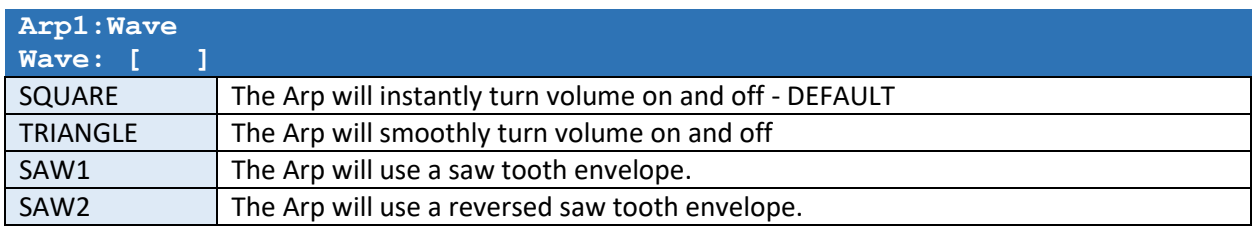

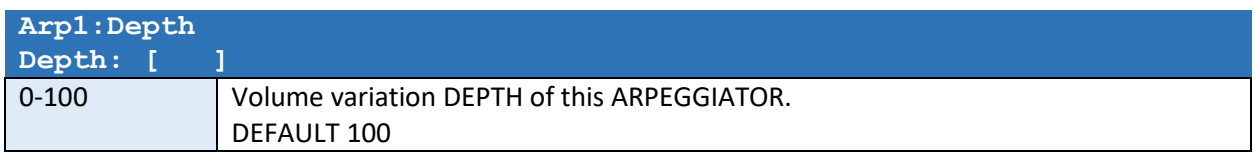

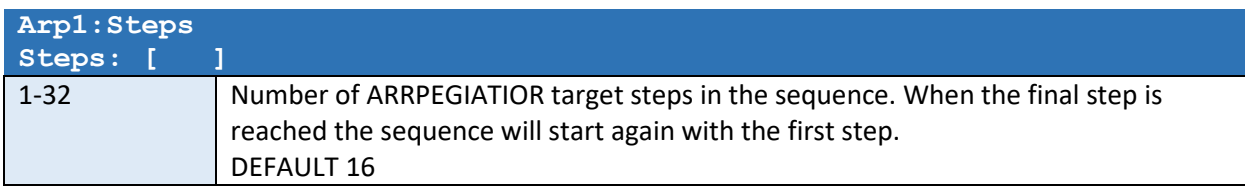

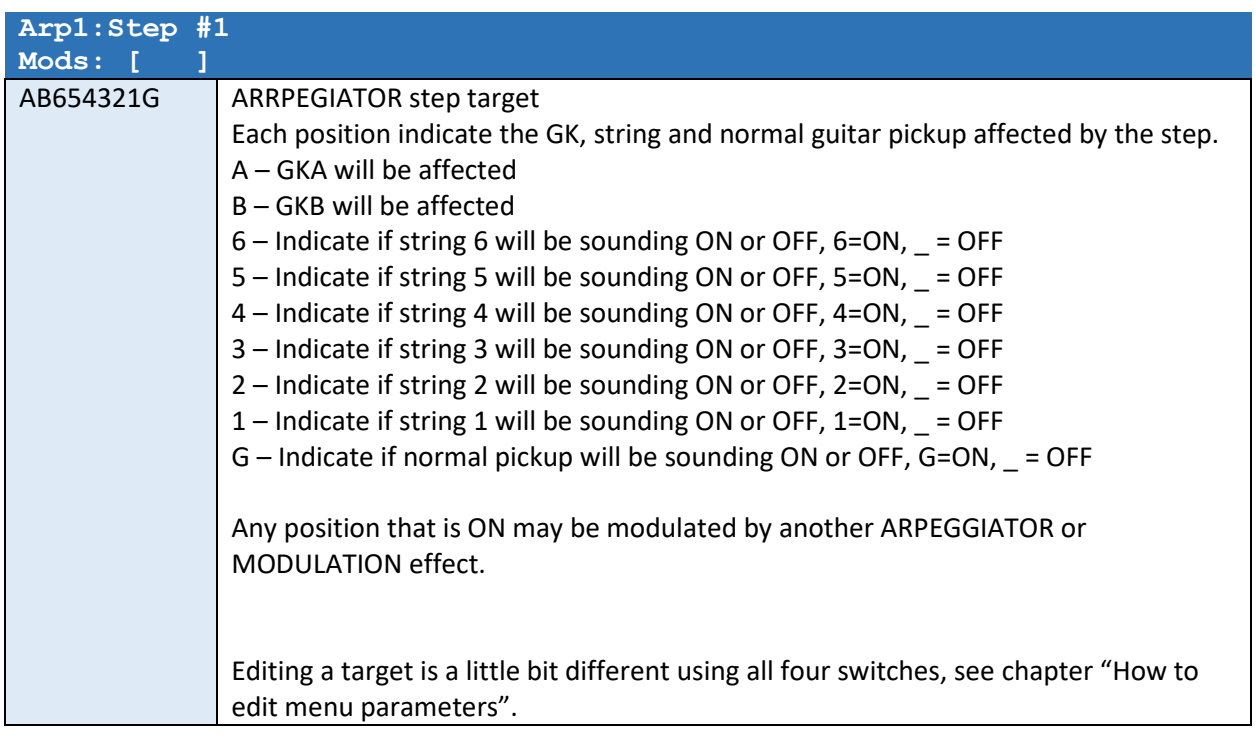

*Step#2-Step#32 will following this setting depending on how many STEPS have been selected.* 

# ARPEGGIATOR Touch Control

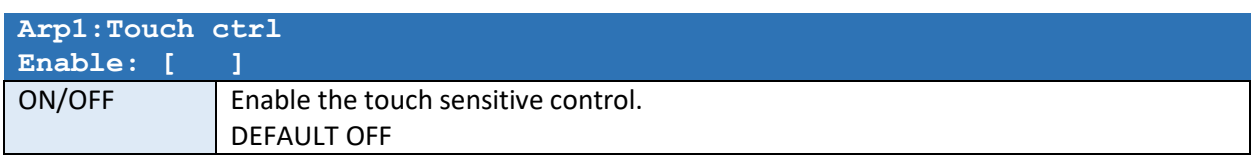

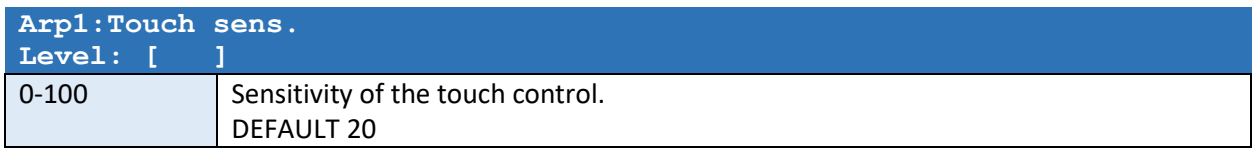

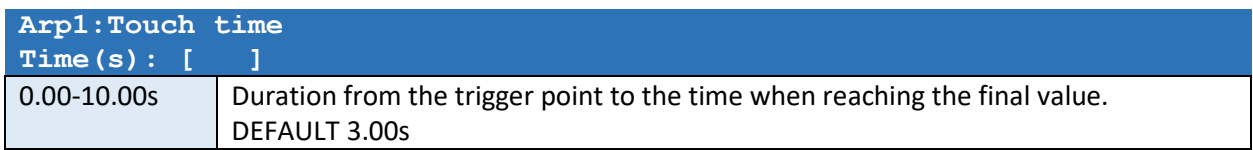

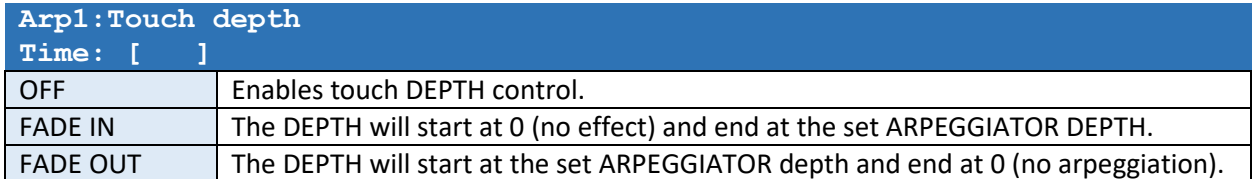

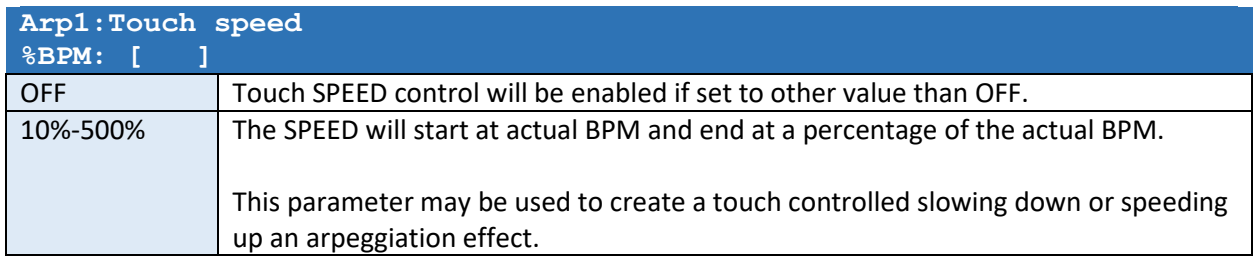

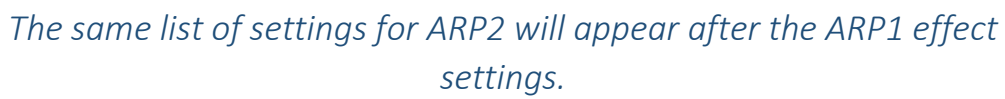

### GK DIVIDER EFFFECT

The DIVIDER effect will allow you to set the GKA and GKB string levels independently to the GK outputs.

This may be convenient if you for example want to send string 5 and 6 only to GKA and 3, 2 and 1 only to GKB or if you like to have a Volume Booster/Damper effect.

Example of using this Effect is to create a GTR/Pin7 switcher using two patches:

Patch 50 "GTR TO A"

Pat FX Out="GKA+GKB" Set all STR 1..6 signals=100% and GTR=100% for GKA Set all STR 1..6 signals=100% and GTR=0% for GKB

Patch 51 "GTR TO B"

Pat FX Out="GKA+GKB" Set all STR 1..6 signals=100% and GTR=0% for GKA Set all STR 1..6 signals=100% and GTR=100% for GKB

Now when alternating between patch 50 and 51 the regular guitar pickup (GTR/Pin7) will toggle between the two GK units.

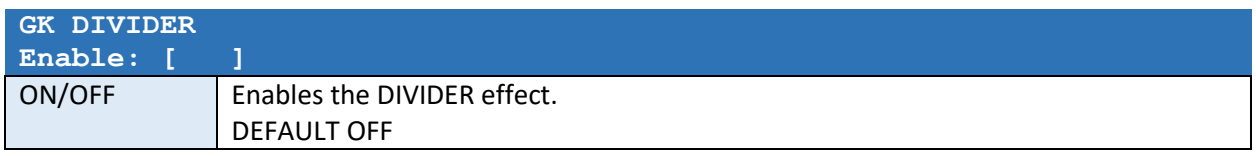

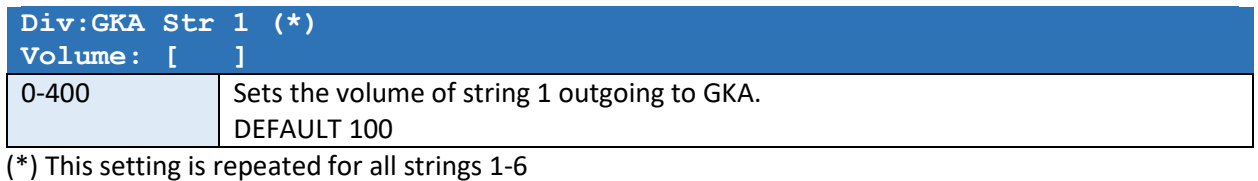

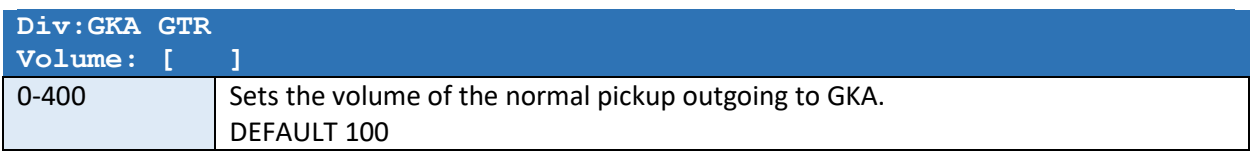

*Individual volume settings for GKB appear after the GKA settings.* 

# Theory of operation

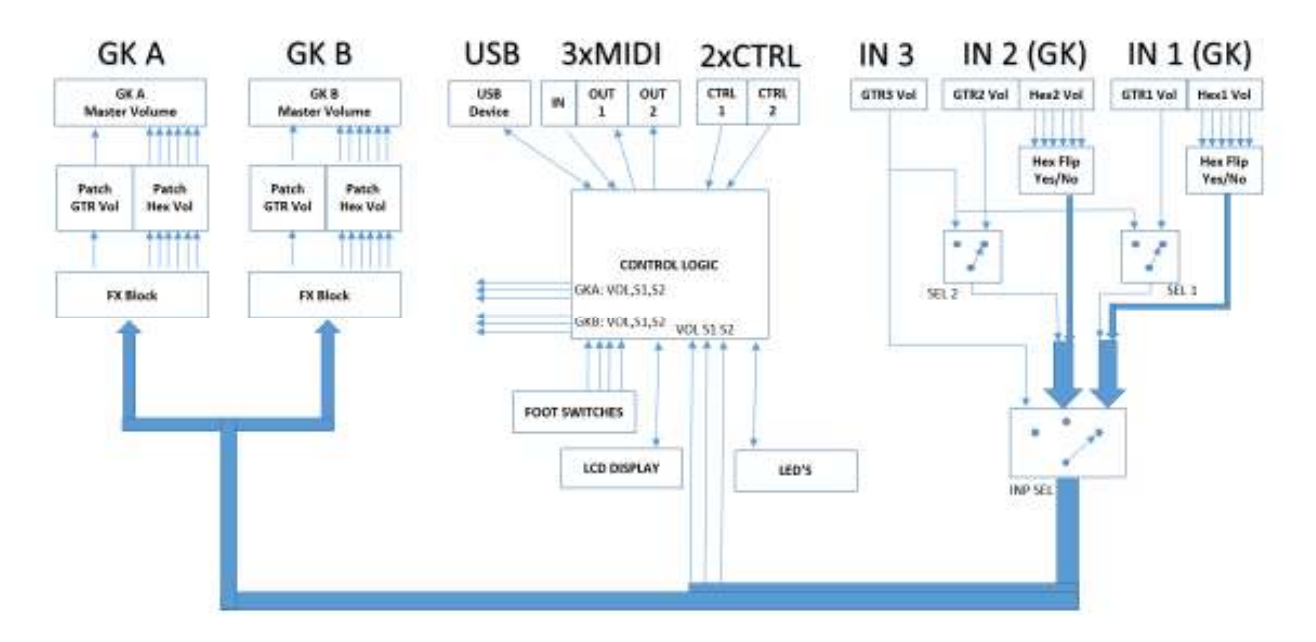

The device consists of an analog path of input selection circuitry and electronically controllable amplification stages. The volume of any signal may be individual set between MUTE and +31.5dB. All effects are pure analog and change are made to the analog volumes only. There's no digital "resampling" of data. The digital side consists of Microcontroller, USB circuit and EEPROM memory for storing SYSTEM and PATCH settings. The internal voltage generation assures no current draw from synth outputs and deliver ultra-low noise DC voltages to the GK guitar inputs, assuming a recommended 9VDC adapter is used. The 9DVC input is protected for reversed polarity and contain noise suppression filters.

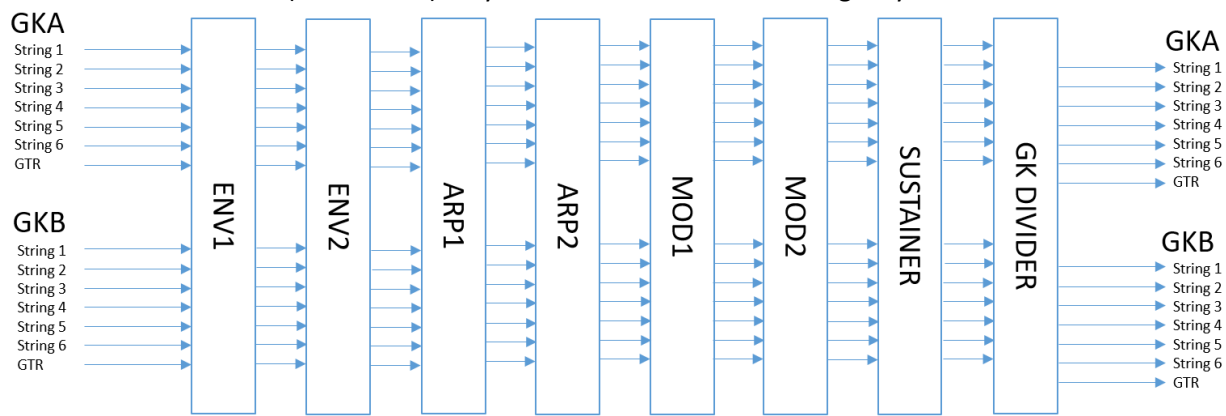

The effect section chain (in software) may be illustrated in the following way:

# USB Connector

The USB connector is used to connect the device to PC.

When connected to a PC you may be able to upgrade the system program (firmware), setup the device or make backups of your settings or to restore them.

No drivers are required. The device will show up as a "Primova GX-2" USB Device.

To connect the device to the PC you need a USB cable with a type B Mini connector.

Check our web page for further information about currently available software.

# Technical data

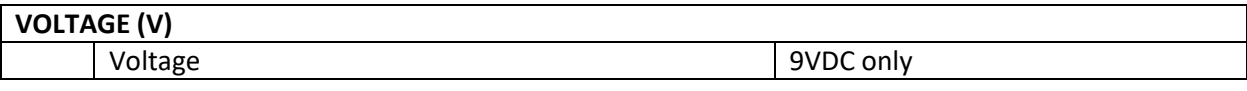

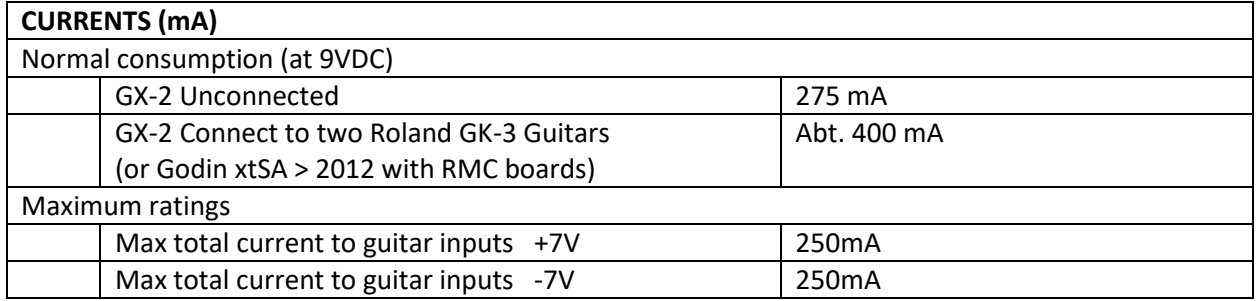

#### **INPUT IMPEDANCE (ohms)**

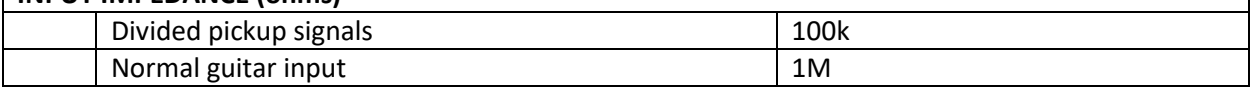

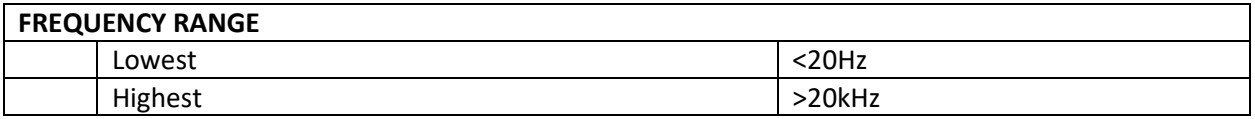

## **WEIGHT and DIMENSIONS**

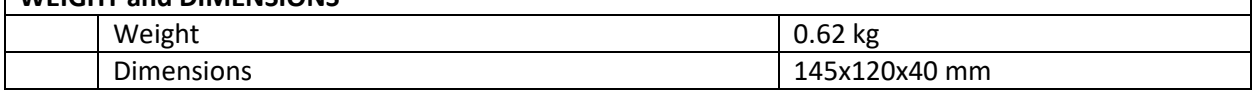

Copyright © Primova AB 2022 Sweden Web: www.primovasound.com Email: sound@primova.se

Special thanks to: Colin Willcox – for making the Gear Grinder software. Alberto "Al" Di Rosa - for translating this manual to Italian.